#### **FSIS 503 - Client Record DSS-8590 Instructions**

**Change #2-2012 August 1, 2012**

#### **503.01 GENERAL INSTRUCTIONS**

#### **A. Description of the Food Stamp Information System (FSIS)**

FSIS is a State-level computer system with direct access to the data base through one or more terminals in each county. This is a **real-time** system, meaning that data is not held in the system for later action but entered immediately into the computer master file data base. Some system actions are done on a nightly "batch run". For this reason, some case actions require data entry on two different days to allow time for the batch run to be made.

When a transaction is keyed on a weekend or holiday, the benefits, notices, etc. that are created in the normal nightly update are not updated until the next worknight. For example, a TC2 (approval) is keyed on Saturday. The online data is updated with the transaction effective date of the next workday, and the notices, benefits etc. are generated the night of the transaction effective date.

When all required entries have been completed and no errors, a prompt is received to either press the PF2 to process the transaction, press the PF4 key to place the transaction in hold status (You may not place a TC1 in hold status.), or to press the PF3 key to end the transaction. The prompt displays as: 'PRESS PF2 TO PROCESS, PRESS PF4 TO PUT FORM ON HOLD. PRESS PF3 TO CANCEL & EXIT'. Once the prompt has been received, no changes may be made to the transaction and the fields are protected.

#### **B. Data Entry Documents**

FSIS uses data entry documents referred to as:

#### **1**. **Client Record, DSS-8590**

Prior to keying the DSS-8590, a NAME/SOCIAL SECURITY NUMBER search is required for each individual that is to be included in the Food and Nutrition Services (FNS). This function is used to search the Common Name Data Service (CNDS) for existing Individual ID's and Individual ID assignment. An individual ID is required for each individual on the FNS case. This function is also used to determine if an individual is active on a FNS case.

Use the Client Record to enter all new cases into the system. Use the turnaround Client Record for all following actions. A county-level printer enables immediate printing of the turnaround Client Record on data entry.

a. Use the DSS-8590 (SLUP screen) to enter new cases, add individuals to active cases, close cases, recertify households, reopen closed cases, remove individuals from households, deny applications, and restoration of benefits.

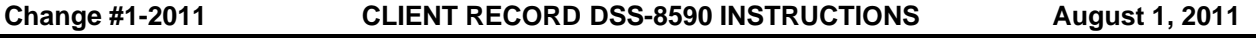

- b. A turnaround DSS-8590 is produced immediately on the county-level printer update to reflect the keyed information.
- c. A turnaround DSS-8590LF is produced when changes from EIS are received.
- d. A copy of the SLUP, SLIN (Inquiry) and DSS-8590 are found at the end of this section

### **2. Transaction Authorization, DSS-8593**

Use the Transaction Authorization to authorize an issuance of Food and Nutrition Services (FNS) and to take other actions following the initial issuance, such as restoration of benefits or supplemental benefits. This transaction is also used to cancel an issuance if the benefit is in AUTHORIZED STATUS and to change the address for a closed or denied FNS case. See Section 800 for further instructions.

### **C. Transaction Codes**

A Transaction Code represents preprogrammed instructions to the system to accomplish a specific action. For example, TC6 tells the system that a case is being recertified. The system then looks for a specific set of factors and takes the necessary action. Programming is different for each transaction code. When using Transaction Codes 5 and 7, the second and subsequent pages are not displayed. See Section 501 for further instructions for each transaction code.

#### **D. Simplified Nutritional Assistance Program (SNAP)**

Instructions for the Simplified Nutritional Assistance Program (SNAP) are found in section FSIS 1600.

### **E. Notice Of Action Notice Texts**

For each action code listed within this section, the notice text is displayed. Notice texts that are not associated with an action code or in addition to an action code are listed below.

1. Postponed Denial Notice Text

'Your application has not been approved because the information we asked for was not provided by XX/XX/XX. If you will provide the information we ask for, we will reopen your application. If you have any questions about what is needed, please call your case worker at the number below. If you do not provide the information by XX/XX/XX, you will have to apply again if you still want to receive food stamps.'

2. Non-Transitional

'Your household is eligible for Food and Nutrition Services benefits from (Cert From Date) to (Cert Thru Date). The amount is now \$\$\$\$.'

3. Transitional Notice

'Your household is eligible for Transitional Food and Nutrition Services benefits from (Cert From Date) to (Cert Thru Date). The amount is now \$\$\$\$.'

4. Cases That Contain A Project Code 'A'

'Benefits for Food and Nutrition Services benefits are from (Cert Thru Date) until further notice. The amount is now \$\$\$\$.'

5. Cases That Contain A Prorate Code of 'Y'

'The first month of this period your prorated benefits will be \$\$\$\$.'

6. Case That Contain An Expedite Code of '2'

'You needed Food and Nutrition Services benefits quickly, so we delayed the need for some information. If you do not know what is needed, call your worker at the number below. Benefits will not be issued past the first month unless you provide the information. If the information results in a change in your case, we will act without notice. If you do not provide the information by XX/XX/XX, we will close your case.'

7. Non-Transitional With Retroactive Benefits

'We have added \$\$\$\$ to your first issuance to give you benefits back to the date of your application.'

#### **503.02 AUTOMATIC SSN CHECK**

The SSN check is completed at the time of Individual ID assignment or at the time the SSN is changed through the Name Change function. No Individual ID may be assigned with a SSN already present in the Common Name Data Service (CNDS) or at the time a change is made through the Name Change Function.

#### **503.03 AUTOMATIC DISQUALIFIED PERSON CHECK**

FSIS performs a check of individuals that have been disqualified and are displayed in the Enterprise Program Integrity Control System (EPICS) and a check of individuals that have been disqualified that are displayed in the Disqualified Persons Tracking file in FSIS under the transaction SLDQ. The intent of these checks is to prevent disqualified persons from receiving Food and Nutrition Services benefits during their disqualification period. The automatic check is complete:

- A. When Transaction Codes **2**, **6**, and **8** are completed;
- B. When new members are added to the household; **and**
- C. When a SSN changes.

The Disqualified Persons Tracking file (SLDQ) is created for an individual based on the dependent relationship code entered or based on the action code at the time the Food and Nutrition Services case is closed. The Disqualified Persons Tracking contains all individuals disqualified for Workfare (W), Transfer of Reserve (T), Employment and Training (F), Work Registration (G), and Voluntary Quit (Q). See FSIS 502 for further instructions for the SLDQ transaction.

#### **Change #1-2009 CLIENT RECORD DSS-8590 INSTRUCTIONS May 1, 2009**

An individual may also be disqualified for an IPV violation. This disqualification is entered into EPICS. See section 105 Disqualifications in the EPICS User's Manual.

#### **503.04 ADVERSE ACTION GUARD**

When an adverse timely action notice has expired or if the adverse action requires an adequate notice, key an Adverse Action Code of 'A'. If the Adverse Action Code of 'A' is not keyed and the action causes a reduction in benefits, a message appears at the bottom of the screen, 'NO UPDATE ACTION TAKEN, ADVERSE NOTICE REQUIRED,' and field 79 contains a 'Z' and all changed information with the next higher Client Record number on the DSS-8590.

If the information on the DSS-8590 causes a reduction in benefits or ineligibility, FSIS does not take any action without the Adverse Action Code "A." This is built in to allow for the appropriate timely notice.

This field is protected when using Transaction Code 7.

#### **503.05 VARIABLE BASIS OF ISSUANCE**

Variable basis of issuance is a procedure used to issue the second month's benefits when the FNS:

- A. Is eligible for an allotment for the month of application and the following month; **and**
- B. Has a change in circumstances that requires a change be made to the second month's allotment.

To issue the variable allotment, issue the first month's allotment. Then issue the second month's allotment on the next day.

#### **503.06 DESCRIPTION OF DSS-8590 FIELDS**

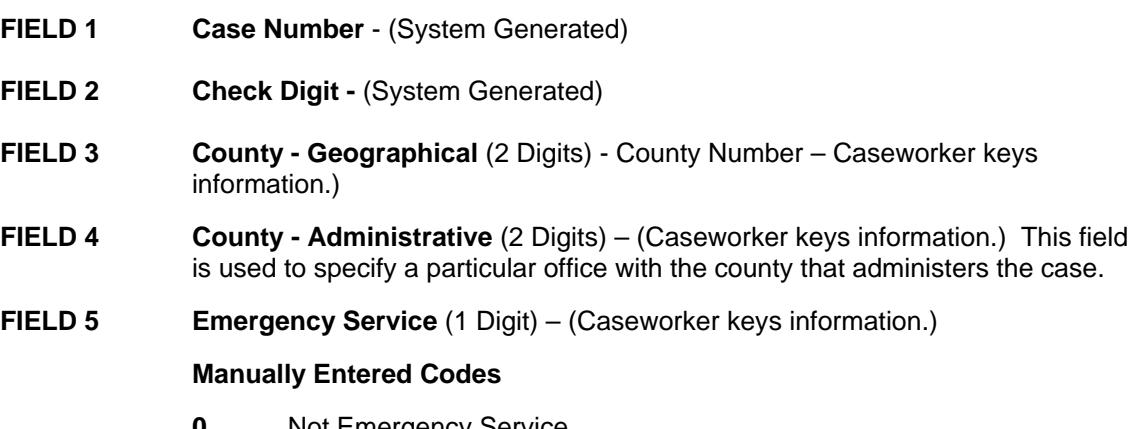

- **0** Not Emergency Service
- **1** Emergency service applications without postponed verification

When the Emergency Service Code 1 is entered before the end of the first month, the second month's issuance is generated in the normal issuance cycle.

÷,

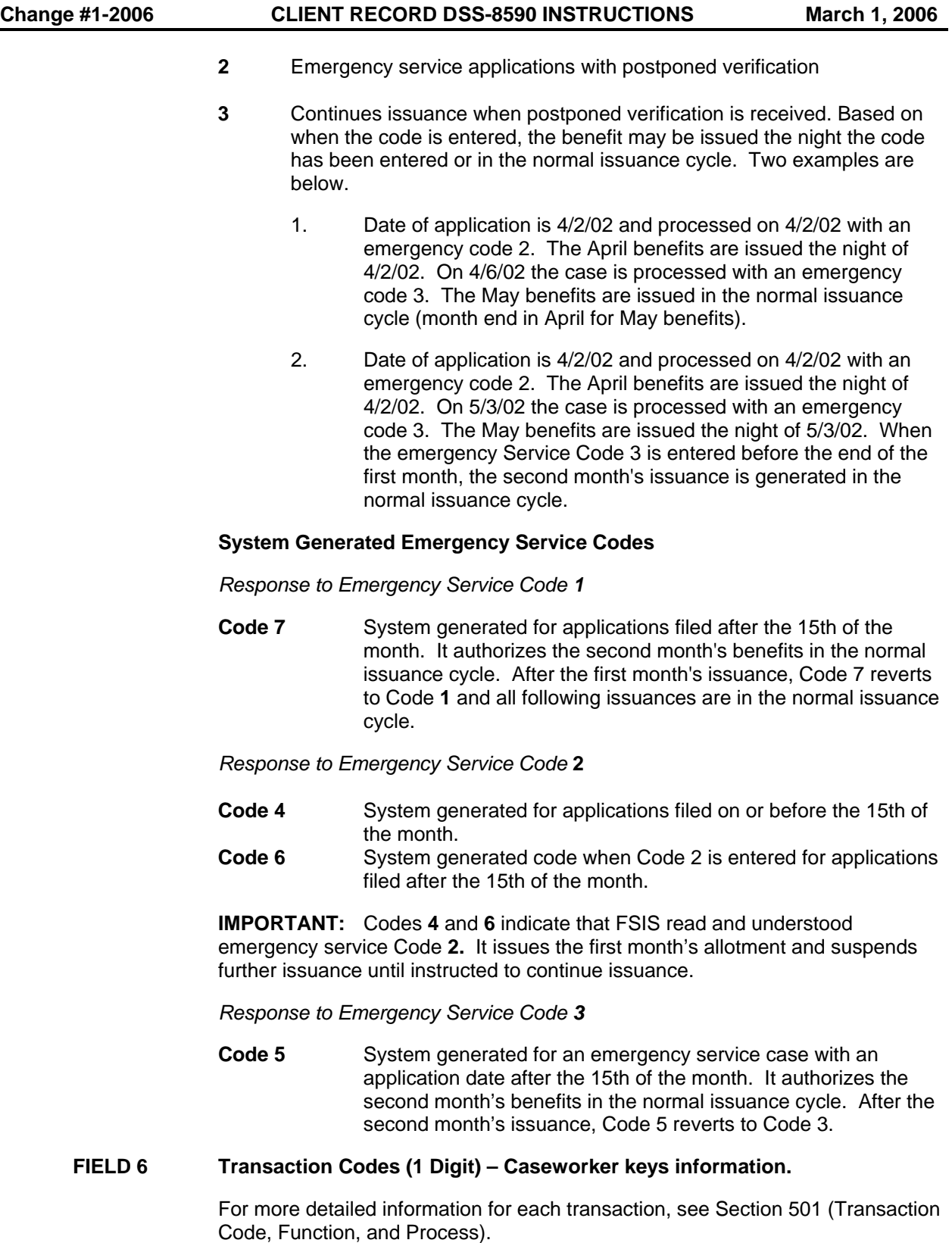

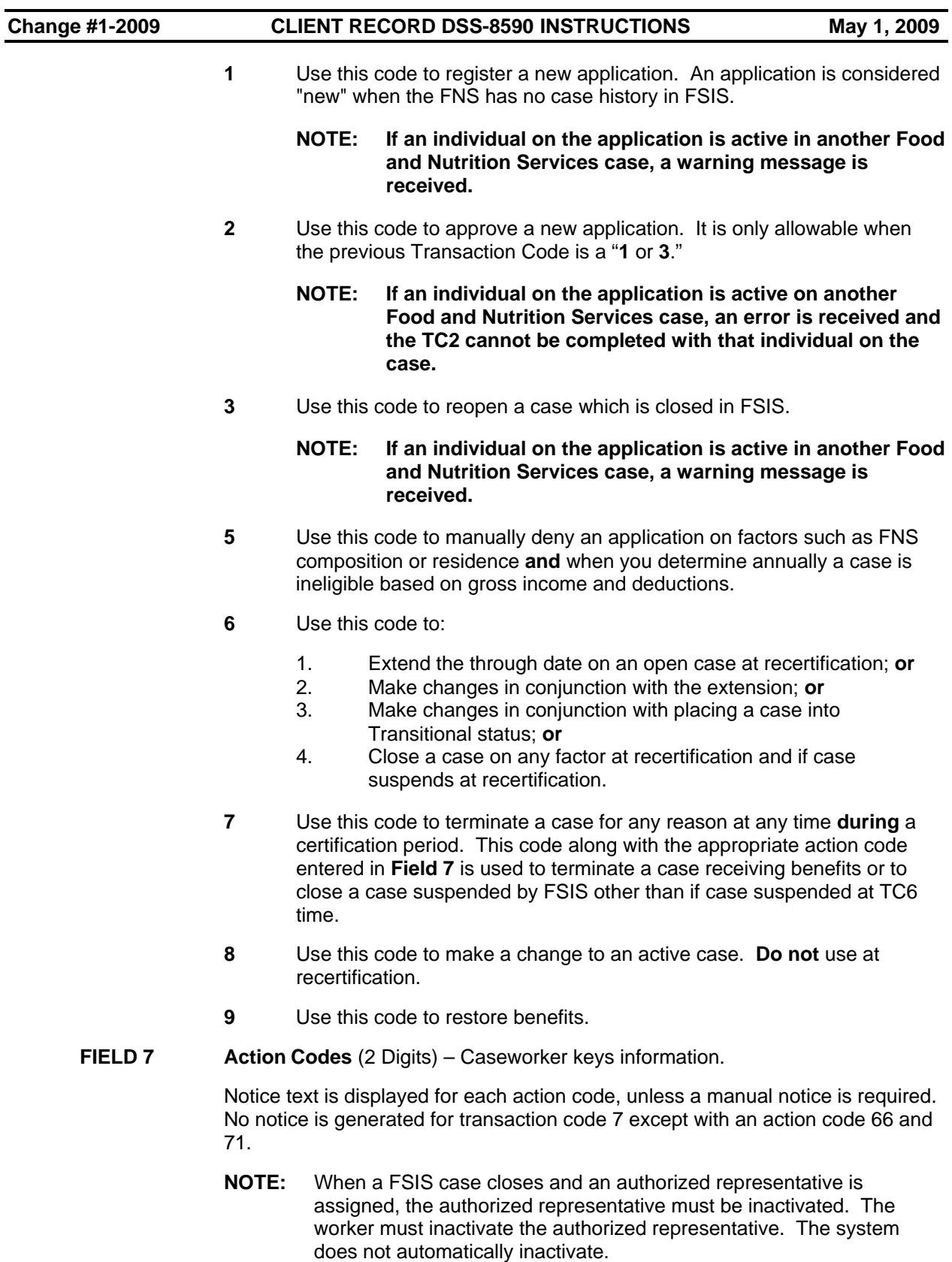

#### **Residence**

*Use With Transaction Code 5, 6, or 7.* 

01 Out of county (If the certification period has expired, use Action Code **25**  or **48**.)

> 'Your application has not been approved because you have moved out of this county. You can apply for Food and Nutrition Services benefits in the county where you now live.'

02 Out of state (If the certification period has expired, use Action Code **25** or **48**.)

'Your application has not been approved because you are receiving in another state or you have moved out of North Carolina. If you do not receive Food and Nutrition Services benefits, you can apply for Food and Nutrition Services benefits in the state where you now live.'

#### **FNS Composition**

*Use With Transaction Code 5, 6, or 7.* 

06 Ineligible due to FNS composition definition

'Your application has not been approved because you do not meet the definition of a food stamp household.'

12 Institutionalized/incarcerated

'Your application has not been approved because all persons listed on the application are institutionalized or incarcerated.'

#### **Striker**

*Use With Transaction Code 5, 6, or 7.* 

33 FNS ineligible due to striker

'Your application has not been approved because a person in your household is on strike.'

#### **Voluntary Quit**

*Use With Transaction Code 5, 6, or 7.* 

27 The principal wage earner voluntarily quit (FSIS automated notice does not include the disqualification period.)

> 'Your application has not been approved because the principal wage earner in your household voluntarily quit a job.'

#### **Ineligible Student**

*Use With Transaction Code 5, 6, or 7.* 

28 Ineligible student

'Your application has not been approved because you are a student who does not qualify for Food and Nutrition Services.'

#### **Work Registration**

*Use With Transaction Codes Shown In ( ).* 

20 Principal wage earner refused to register for work (5, 6, or 7)

'Your application has not been approved because the principal wage earner of your household did not meet all work registration requirements.'

21 FNS disqualified for refusal to comply with Workfare requirements (6 or 7). User can also change the dependent relationship code to 'W' for each individual that is disqualified on the Food and Nutrition Services case when this action code is used. Workfare Counties only.

> 'Your application has not been approved because a household member refused to comply with Workfare requirements.'

23 FNS disqualified for refusal to comply with Workfare requirements (5) User can also change the dependent relationship code to 'W' for each individual that is disqualified on the Food and Nutrition Services case when this action code is used. Workfare Counties only.

> 'Your application has not been approved because a household member refused to comply with Workfare requirements.

42 Requested withdrawal from the program rather than comply with Workfare requirements (6 or 7*).* Workfare Counties only.

> 'Your application has not been approved because you have requested withdrawal from the program rather than agree to participate in Workfare.'

43 Requested withdrawal of the application prior to certification rather than comply with Workfare requirements (5). Workfare Counties only.

> 'Your application has not been approved because you have requested withdrawal from the program rather than agree to participate in Workfare.'

49 Principal wage earner failed/refused to comply with E&T requirements (5, 6, or 7)

> 'Your application has not been approved because the principal wage earner of the household did not meet Employment and Training requirements.'

#### **Resources**

*Use With Transaction Code Shown In ( ).* 

04 **Excess** resources (Not related to a vehicle) (5, 6, or 7)

*Use this code to deny or terminate a case due to excess resources not related to a vehicle.* 

'Your application has not been approved because your resource amount is more than the amount allowed for you to receive Food and Nutrition Services.'

09 **Excess** resources (Other than *licensed* vehicles.)

Use this code to terminate a case suspended with Action Code **40** (6 or 7).

*Use this code to terminate a case when the value of an unlicensed vehicle, or the value of an unlicensed vehicle when added to other resources, is the reason for excess resources and only after it is FSIS suspended with Action Code 40. (See 69 below.) (*6 or 7)

'Your application has not been approved because the value of your household's cash, property, bank accounts, or vehicles is more than the amount allowed for you to receive Food and Nutrition Services.'

22 Transfer of resources with intent to become eligible (5, 6, or 7)

'Your application has not been approved because household reserve was transferred in order to make your household qualify to receive Food and Nutrition Services.'

40 FSIS generates this suspense code when a non-categorically eligible case is suspended for excess resource.

> Terminate the case with a Transaction Code 6 or 7. Use Action Code 09 or 69.

69 **Excess** resources (Other than unlicensed vehicles.)

*Use this code to terminate a case suspended with Action Code* **40** *(6 or 7).*

*Use this code to deny or terminate a case when the value of a licensed vehicle, or the value of a licensed vehicle when added to other resources, is the reason for excess resources* 

'Your application has not been approved because the value of your household's vehicle is more than the amount allowed for you to receive Food and Nutrition Services.'

#### **Income**

*Use With Transaction Codes Shown In ( ).* 

05 **Excess net** income at time of application, recertification, or change within the certification period

> *Use with Transaction Code 6 or 7 to terminate case when it is suspended with Action code* **30***. Refer to Adverse Action Guard,* Field **79***.*

'Your application has not been approved because your household's net income is more than the amount allowed for you to receive Food and Nutrition Services.'

07 **Net** income results in benefits less than \$1.00

*Use with Transaction Code 6 or 7 to terminate a case suspended with Action Code* **32***. Refer to Adverse Action Guard, Field* **79***.* 

'Your application has not been approved because your household's income is too high for you to receive Food and Nutrition Services or the only household member has been disqualified.'

#### 08 **Excess gross** income

*To terminate a case suspended with Action Code* **29***, use Transaction Code* **6** *or 7. Refer to Adverse Action Guard, Field* **79***.* 

'Your application has not been approved because your household's gross income is more than the amount allowed for you to receive Food and Nutrition Services.'

29 FSIS generates this suspense code when a **non-categorically** eligible case is suspended for excess gross income.

*Close the case with Transaction code 6 or 7 using Action Code* **08** *or* **44***.* 

30 FSIS generates this suspense code when a **non-categorically** eligible case is suspended for excess net income.

> *Close the case with a Transaction Code 6 or 7 using Action Code* **05** *or*  **44***.*

44 **Excess net** or **gross** income at the time of application, recertification, **or** change within the certification period as a result of paid employment for a Workfare participant.

*Use with Transaction Code 6 or 7 to terminate a case suspended with Action Code* **29** *or* **30***. Refer to Adverse Action Guard, Field* **79***.* 

'Your application has not been approved because your household's income is more than the amount allowed for your household to receive. Food and Nutrition Services.'

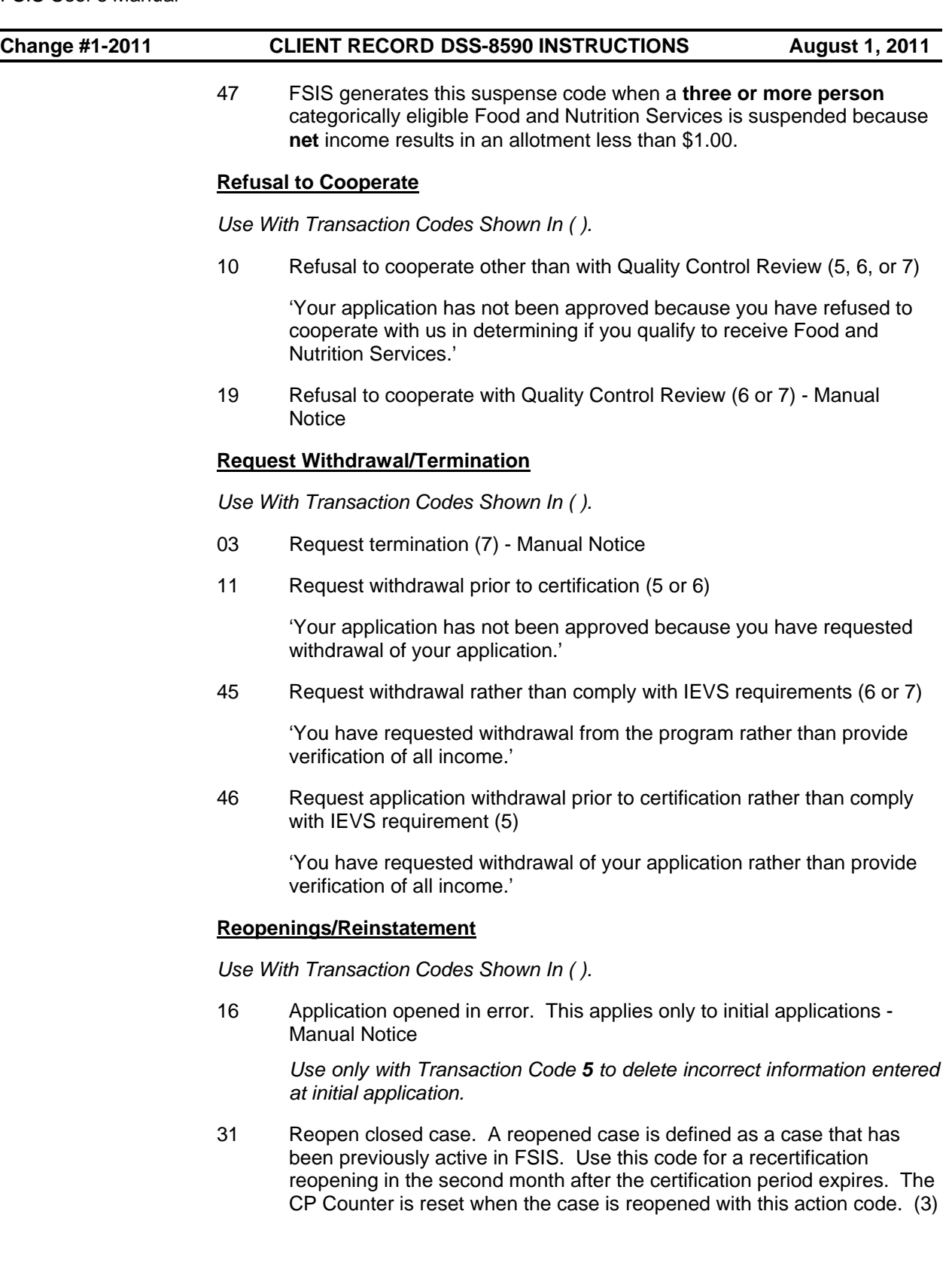

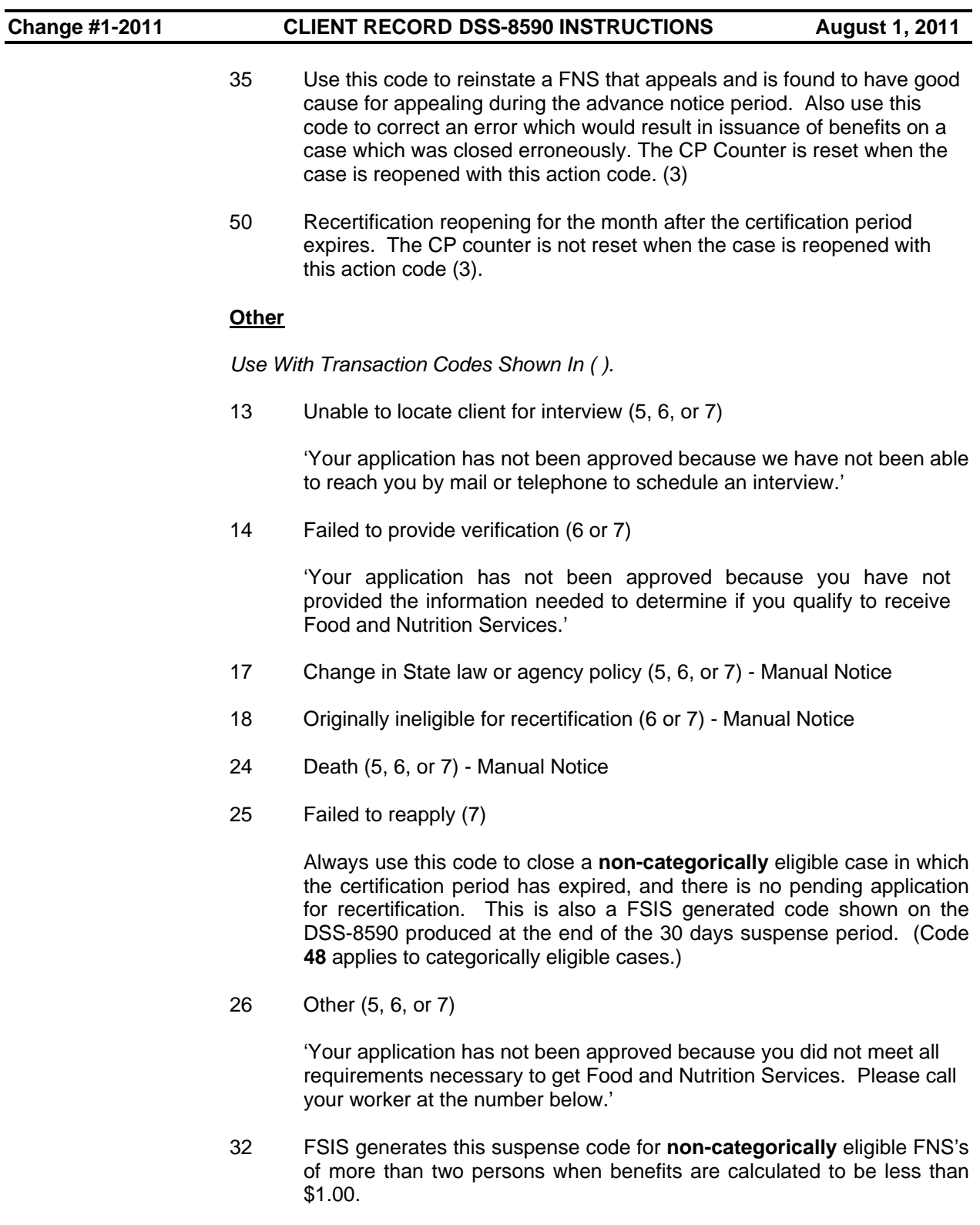

*Close the case with a Transaction Code 6 or 7.* Use Action Code **07**.

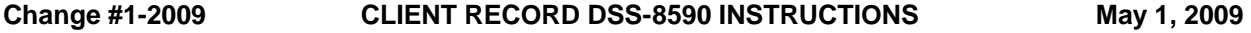

This code is also generated when the only person in a non-categorically eligible case is disqualified.

*Close the case with a Transaction Code 6 or 7.* 

Based on the dependent relationship code (Field 80K), use the following action code:

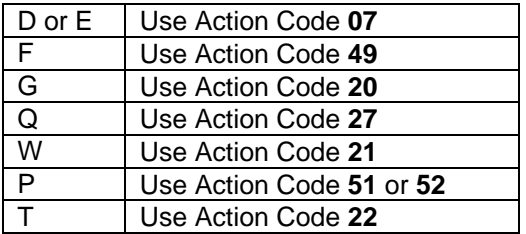

- 48 FSIS generates this termination code when terminating a suspended categorically eligible Food and Nutrition Services case that is in suspense one month past the certified "through" date. Enter this code manually to terminate a suspended categorically eligible FNS that moves out of the county or state. Action Code **25** applies to non-categorically eligible FNS's.
- 51 H or I Felony Conviction. (5, 6)

'Your application has not been approved because of a class H or I controlled substance felony conviction in N.C.'

52 Permanently disqualified due to a controlled substance felony. (5, 6, 7)

'Your application has not been approved because you are permanently disqualified due to a controlled substance felony.'

53 Receiving in another Food and Nutrition Services case. (5, 6, 7)

'Your application has not been approved because you are currently receiving food stamp benefits on another case.'

54 US Citizenship requirements not met. (5, 6, 7)

'Your application has not been approved because you do not meet the U.S. citizenship requirements.

55 Income verification not provided within 30 calendar days from the date of your application. (5)

> Your application has not been approved because the income verification we asked for was not provided within 30 calendar days of the date of your application. If you will provide the information we ask for, we will reopen your application. If you have any questions about what is needed, please call your caseworker at the number below. If you do not provide the information by xx/xx/xx, you will have to apply again if you still want to receive food stamps.

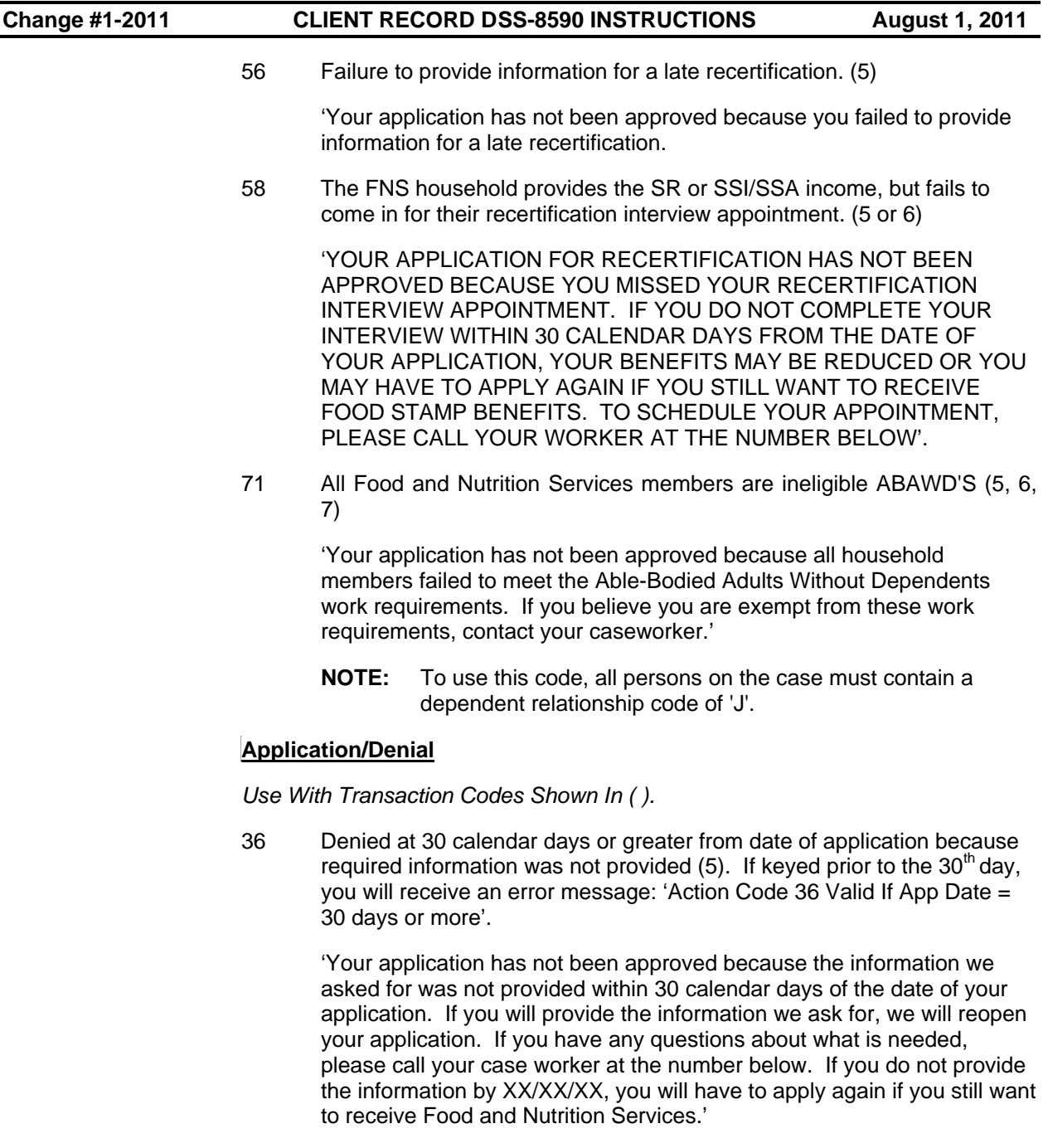

37 Denied at 60 calendar days from the date of application because the case file is not complete enough for an eligibility decision, county delay (5*)*

'Your application has not been approved because it is 60 calendar days from the date of your application and we have not been able to complete your case. If you still want Food and Nutrition Services, you need to apply again. You may be entitled to Food and Nutrition Services back to the date of your application.'

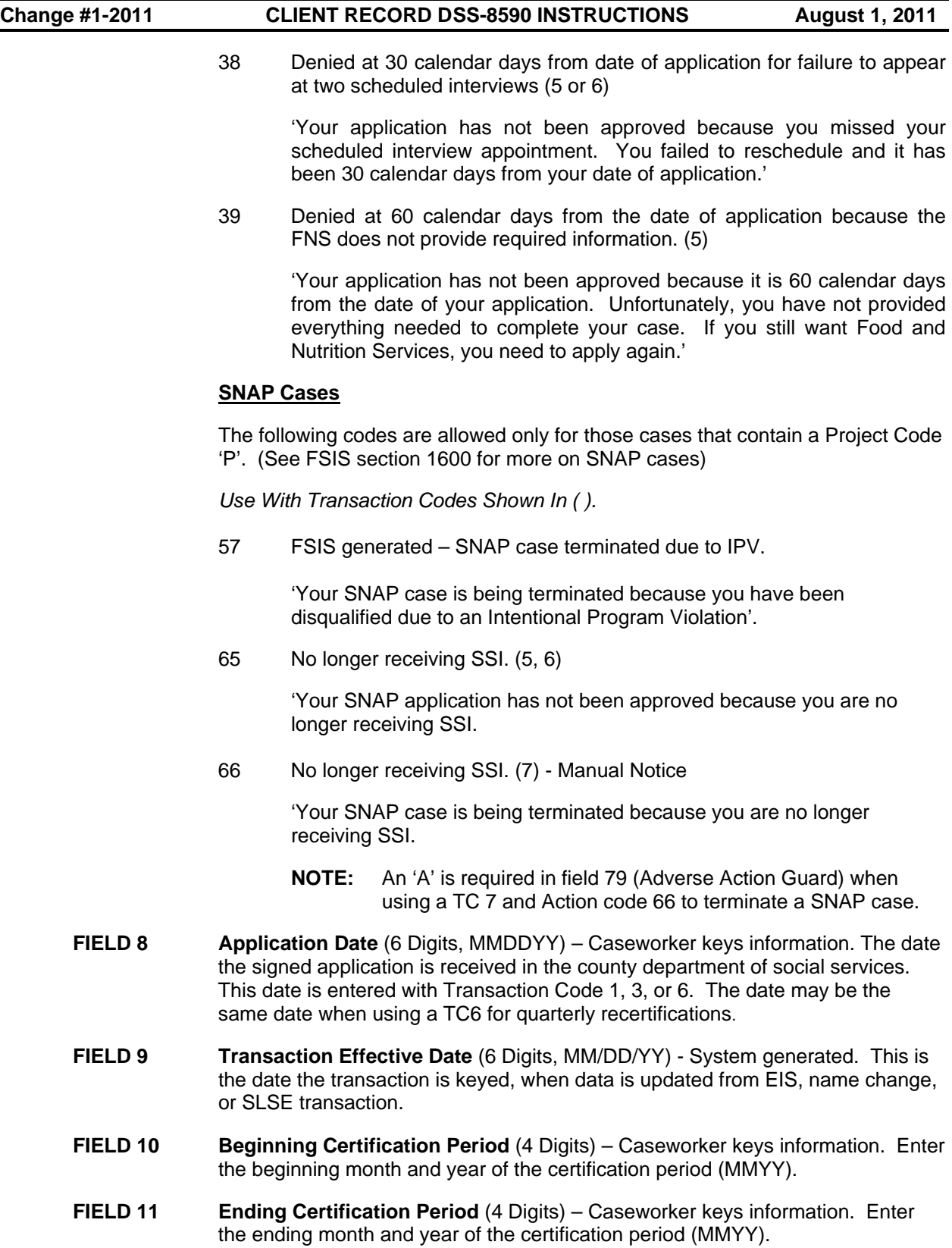

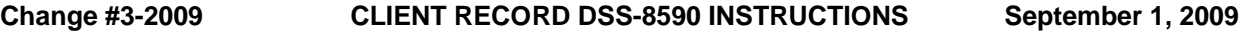

### **FIELD 12 RESERVED (MAKE NO ENTRY)**.

- **FIELD 13 Recert Status (1 digit)** This field is a one digit field and the worker must enter the appropriate code.
	- **I** Face to Face/Telephone Interview. FSIS generates a Notice of Expiration and Interview Recertification Form, DSS-2435I, at the end of the certification period.
	- **P** Excluded from semi-annual reporting. These SNAP cases receive a special Notice of Expiration (NOE) at the end of the certification period.

- **R** Subject to Semi-Annual Recertification. Case receives a DSS-2435R, Semi-Annual Recertification Form, at the end of the certification period.
- **T** Excluded from semi-annual recertification because the Food and Nutrition Services case is in Transitional status. Receives a Notice of Expiration (NOE), DSS-8594 at the end of the certification period.
- **O** (Zero) Delete above codes
- **FIELD 14 Start Issuance** (4 Digits, MMYY) Caseworker keys information. Enter the month and year for which issuance is authorized. For a TC2, this can be the previous month, the current month, or the next month. For a TC6 and TC8, this can only be the current month or the next month. Entry is not allowed with other transaction codes. If a DSS-8593 is used to issue the initial allotments, you must advance the start issuance date.

**Note:** For FSIS Standards Mass Change, it is not necessary to key a SLAW Budget nor complete an SLSE transaction (DSS-8593) for the month prior to the mass change effective date. FSIS issues the benefit based on the Start Issuance Date that is entered and calculates the correct benefit amount based on the old and new standard amounts.

For example: FSIS Mass Change effective October 2008. If approving an application, effective September 2008, you can enter the Start Issuance Date of September 2008. FSIS issues the September benefit based on the old standard amount and issues the October and ongoing benefits based on the new standard amount.

**FIELD 15 Food and Nutrition Services Type** (Household Type) (1 Digit) – Caseworker keys information. This code is a required entry for all Transaction Code **1's** *and* an allowed entry for Transaction Codes **3** and **5**. This field is protected for Transaction Codes 2, 6, 7, 8, and 9.

> Based on the information keyed, FSIS updates the Household Type to the appropriate type.

**NOTE:** The system will continue to populate Field 13 when a P is entered in Field 39C.

**Change #1-2012 CLIENT RECORD DSS-8590 INSTRUCTIONS January 1, 2012** 

#### **Type 1 – Categorically Eligible Household**

The household type is '1' when all members of the Food and Nutrition Services case contains a Work First applicant/recipient or a combination of Work First and SSI applicants/recipients (PA Income Type = 'A', 'C', 'F', 'G', 'H', 'K', 'L', or 'M') **and** no individual contains an Authorized Services Indicator (ASI field 80I).

#### **Type 1 - 200% Categorically Eligible Household**

The household type '1' is also displayed for those households whose income is at or below the 200% income limits **AND** do not qualify as the above household type '1', nor '2','3' or '4' listed below. These households may contain specified individuals and are not subject to the gross or net income limits or resource limits. These households are identified on the SLIN screen '**Type 1 CAT 5'**. These households are identified on the DSS 8590 with a '1' in Field 15 **AND** a message under Field 22 which states '**THIS IS CAT EL '5' CASE'.** 

#### **Type 2 - Non-Categorically Eligible Household**

The household type is '2' if the head of household on the Food and Nutrition Services case contains a dependent relationship code of 'D', 'F', 'G', 'P', 'Q', or 'W' or any individual on the Food and Nutrition Services case contains a dependent relationship code of 'D' or 'P' or does not meet one of the categorically eligible household types.

#### **Type 3- Categorically Eligible Household**

The household type is '3' when all the individuals on the Food and Nutrition Services case contains SSI income (PA Income Type = 'G' or 'L') **and** no individual contains an ASI indicator.

#### **Type 4 – Categorically Eligible Household**

The household type is '4' when at least one individual on the Food and Nutrition Services case contains an ASI indicator of 'N', 'S', or 'B'.

**NOTE:** A household cannot be Household Type '1', '3', '4', or 'Type 1 CAT '5' if the head of household (member #1 on 8590) contains a Dependent Relationship Code of 'D', 'P', 'F', 'G', 'Q', or 'W' or any member contains a Dependent Relationship 'D' or 'P'.

- **FIELD 16 Type Issuance** (1 Digit) Caseworker keys information.
	- 3 The county DSS address is sent to Citibank, and the EBT card is mailed to the DSS office.
	- 9 The EBT card is mailed to the FNS address.

8 Stop issuance

**IMPORTANT:** Code **8** stops the issuance of benefits. To stop a regular monthly issuance, key this code into FSIS before the close of business on the last workday of the month. When this code is replaced by one of the other codes, an issuance due the FNS is generated that night. This includes issuances from prior month(s) if prior month(s) issuances were stopped. **If you do not want prior month issuances generated, change the start issue month in Field 14 to the current month or to the next month.** 

#### **FIELD 17 RESERVED (MAKE NO ENTRY)**

- **FIELD 18 Caseload Number** (3 Digits) Caseworker keys information. Use of this field is optional. This field may be used to identify groups of caseworkers and cases under a specific supervisor.
- **FIELD 19 Worker Number** (3 Digits) Caseworker keys information. Caseworker number to which the case is assigned. Use leading zeros, if less than three digits.
- **FIELD 20 Temporary Worker Number** (3 Digits) Caseworker keys information. This number identifies someone other than the regular caseworker completing a particular action.
- **FIELD 21 Client Record Number** (3 Digits) System generated. The record number is updated to the next sequential number when a transaction is keyed and when there is a mass change.
- **FIELD 22 Telephone Number/Code/Type** Caseworker keys information. The ten digit telephone number (PH#), two digit numeric telephone code (CD), and one digit alpha telephone type (T) fields are required. If the telephone number equals zeros, the Company Code must be blank and the Type Code must be 'N'.

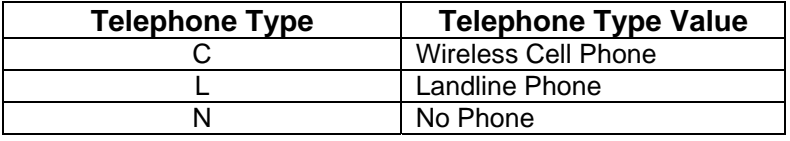

**FIELD 23 WFFA County Case Number 1** (6 Digits) – Caseworker keys information. Enter the complete Work First county case number. Enter any combination of letters or numbers with leading zeros to complete 6 digits. Complete when there is no WFFA amount, and persons in **Field 80G** are coded either **F**, **H**, or **K and when there is a WFFA amount and persons are coded C or M.** 

> **IMPORTANT:** If a case is reopened in another county, WFFA numbers in **Fields 23, 25,** and **27** are removed. This allows entry of different WFFA numbers if WFFA income is entered in **Field 80G**.

**FIELDS 24,** 

**26, AND 28 RESERVED (MAKE NO ENTRY).** 

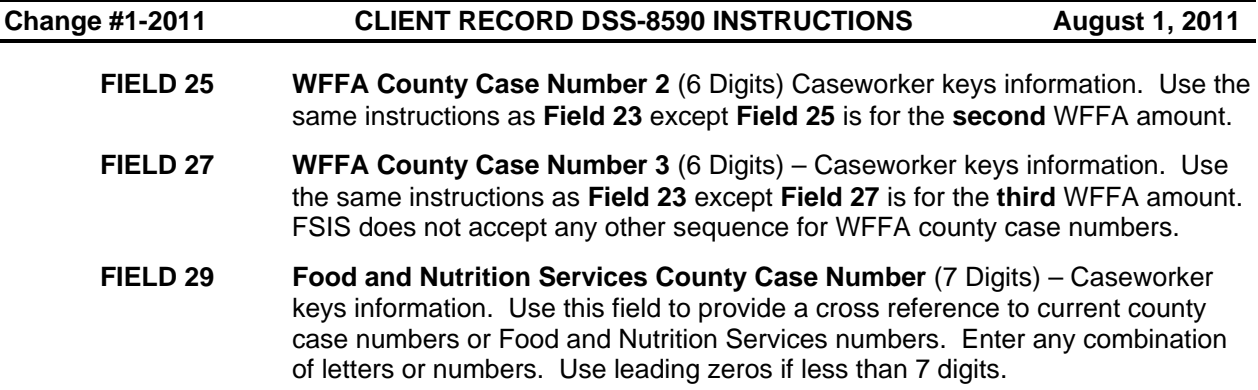

**FIELD 30 Vulnerability Status/Fuel Type** (2 characters) – Caseworker keys information. Always enter vulnerability status code first. This field is a mandatory entry for Transaction Code 2 (TC2) and for Transaction Code 6 (TC6) if the field is showing 00 (zeroes).

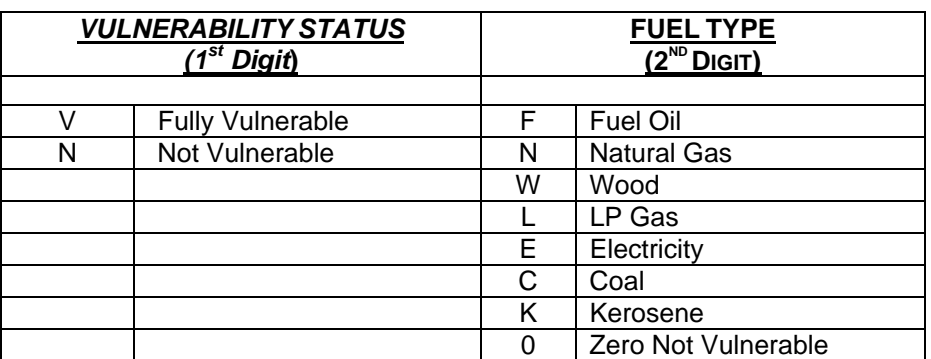

- **FIELD 31 Employment and Training (E&T)** Caseworker keys information. This field applies to *E&T* Counties*.* Entry is allowed on Transaction Code *8* only*.*  Transaction Code **3** removes this information; the DSS-8590 shows a space. Screens **SLUP** and **SLIN** display this field.
	- 1. Enter **'Y'** when a Notice of Effect of Change is sent for failure to comply with E&T requirements.
	- 2. Enter **'D'** to remove an **'X'** or **'Y'** entered in error.
- **FIELD 32 No. In Home** (2 digits use leading zero) Caseworker keys information. Enter the total number of individuals in the household.
- **FIELD 33 Address Line 1** (Street address or PO Box) Caseworker keys information.
- **FIELD 34 Address Line 2** (Additional address information) Caseworker keys information.

**IMPORTANT: Fields 33** and **34** accept 20 characters including spaces. Regardless, always use the standard abbreviations below, even if more space is available. For abbreviations not listed, consult lists in the USPS Zip Code Directory or call the local post office.

When entering an apartment number, do not space between the numbers and the alpha character. For example, if the apartment number is 28 and the alpha is D, enter as 28D. There is no space between 8 and D.

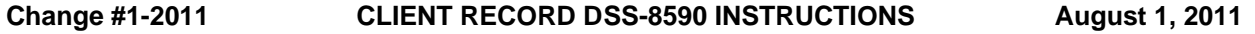

Address information is normally entered on Address Line 1. Address Line 2 is not used unless necessary in certain cases. When two address lines are needed, use Line 2 to show the location to which the Postal Service delivers mail. For example, enter an apartment number on Line 1 and the Street Address of the apartment house on Line 2.

When mail is sent in care of another person, enter the person's name on Line 1 and complete address information on Line 2.

Numeric street addresses are written with a number and the two-letter ending. For example, 2nd, 3rd, 4th, etc.

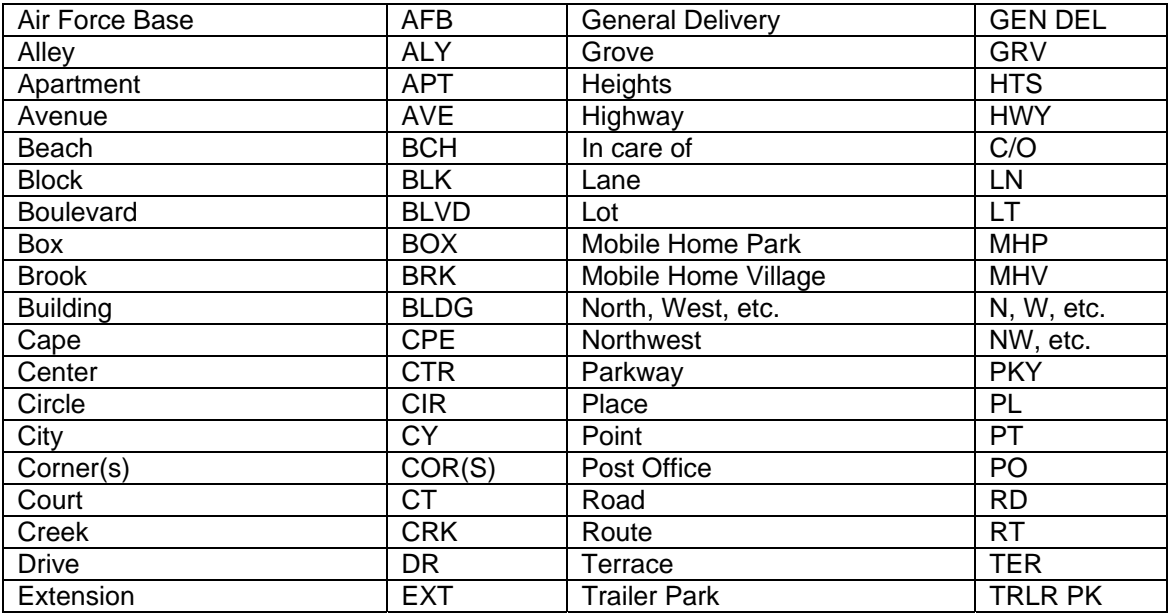

### **STANDARD ABBREVIATIONS**

**FIELD 35 City and State –** Caseworker keys information.Follow the city with one blank space and then use the proper two letter state abbreviation. **Do not** punctuate, including hyphens. For example, Winston-Salem is entered as WINSTON SALE. Use no more than 12 spaces.

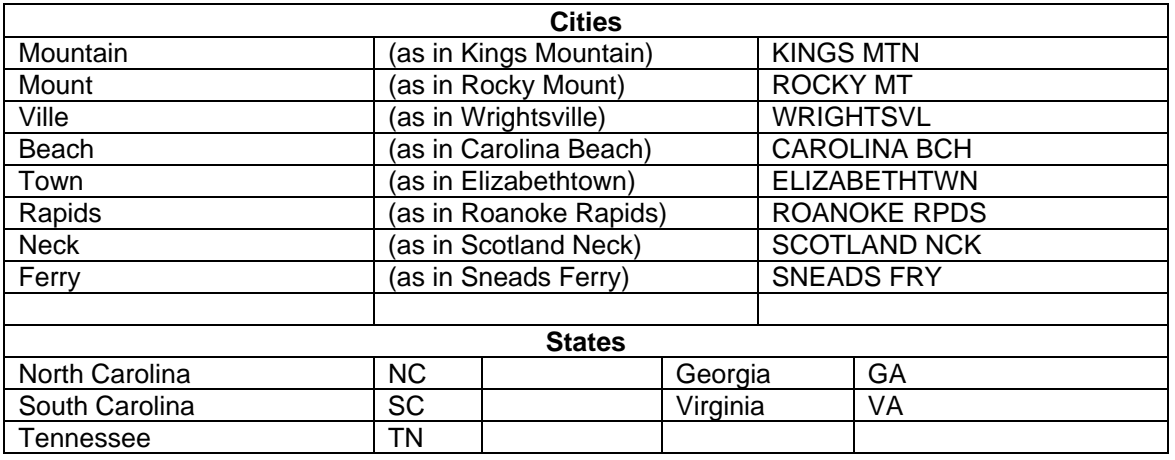

**NOTE**: When any portion of an address is changed using Transaction Code **6** or **8**, entries for shelter costs in Fields **"41, 42, 43, 45,** and **46"** are required. The entries can be the same amount, different amounts, or zeros.

#### **Warning Messages**

Warning messages are displayed when the street address or city is questionable. If the questionable address information is correct, press ENTER to continue processing. If the questionable information is incorrect, correct the questionable information, and press ENTER to continue processing.

#### **Error Messages**

Error messages are displayed when:

- 1. The address fields are left blank.
- 2. The state code is not NC, SC, TN, VA, or GA.
- 3. The zip code is not a valid zip code for the state code entered.

Correct the error, and press ENTER to continue processing.

#### **Address and Streamweaver Process**

All notices, quarterly reports, etc. are sent through an address system entitled Streamweaver. This is a Post Office database. Streamweaver processes and matches with the address that is in the database. If the address is not listed in the database, Streamweaver changes the address on the document to the closest match it finds. The address is **not** changed on the Food and Nutrition Services case. If the address has been changed on the mail documents, please contact your local post office for the correct address listing.

- **FIELD 36** Zip Code (5 Digits) Caseworker keys information. Enter Zip code.
- **FIELD 37 # REQ MBRS** (2 Digits use leading zeros) Caseworker keys information. Enter total number of people who are to be included on the Food and Nutrition Services case. This includes disqualified household members, roomers, and boarders.
- **FIELD 38 Total Included In Certification** System generated based on persons coded 'I' and 'Z' in the field 80K.
- **FIELD 38A PA Recipients** System generated based on entries in fields **80G** and **80K**. The number displayed in this field is determined by the number of individuals on the Food and Nutrition Services case containing A, C, M, F, H, K, G, or L in field 80G (PA/SSI Income) and each individual with the PA/SSI income contains an "I" in field 80K (Dependent Relationship).
- **FIELD 39 Resources** (5 Digits for dollars and 2 Digits for cents. Use leading zeros, 0000000.) Caseworker keys information. Enter total reserve amount in dollars and cents. For example, \$500.00 would be entered 0050000.

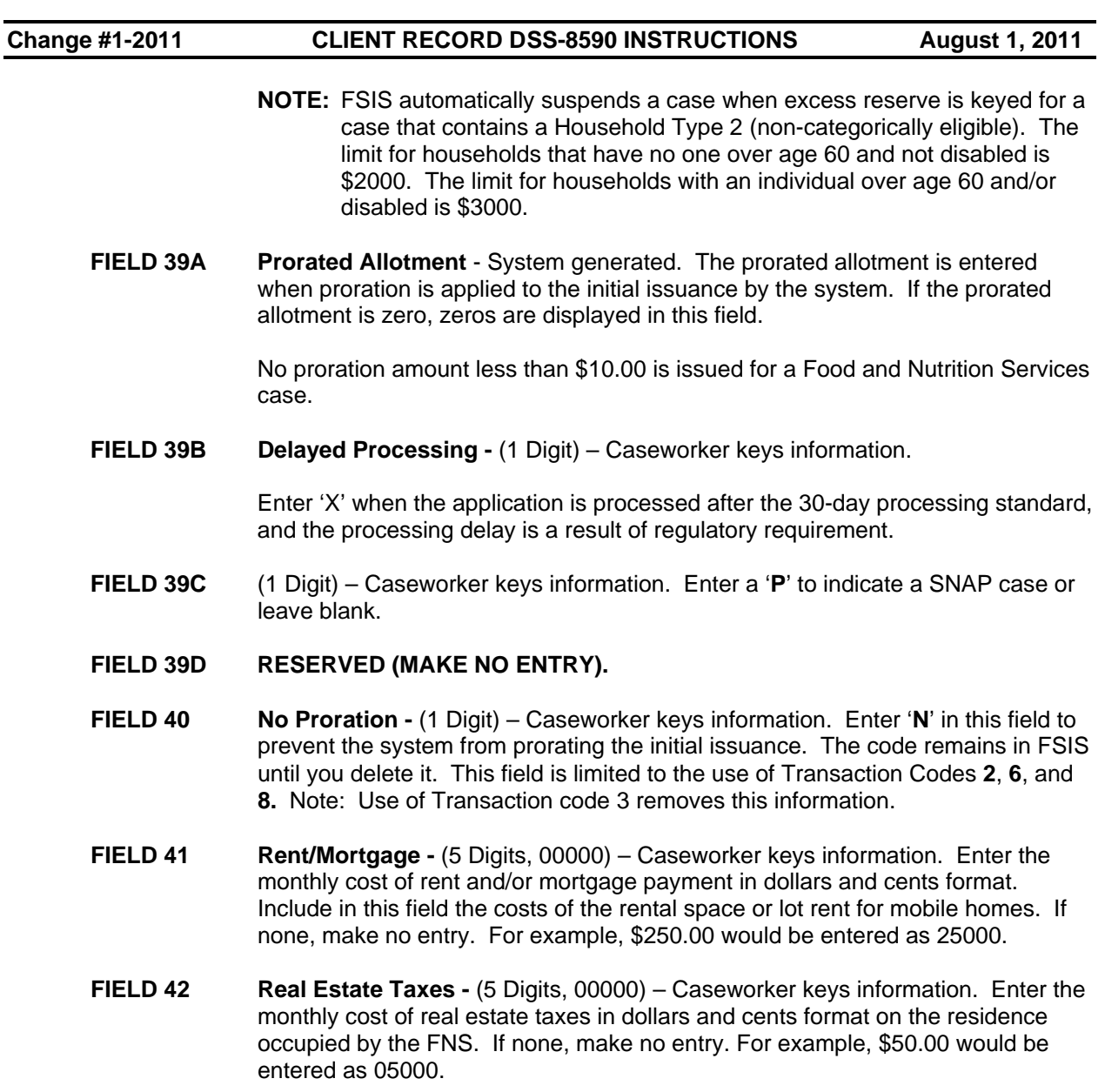

- **FIELD 43 Household Insurance** (5 digits, 00000) Caseworker keys information. Enter the monthly cost of insurance in dollars and cents format, on the residence occupied by the FNS. If none, make no entry. For example \$50.00 would be entered as 05000.
- **FIELD 44** Utilities (5 Digits, 00000) Caseworker keys information. Enter amount in dollars and cents format, if **Field 45** is coded **2, 3,** or **6. For example, \$150.00 would be entered as 15000.**

**FIELD 45 Type** (1 Digit) – Caseworker keys information.

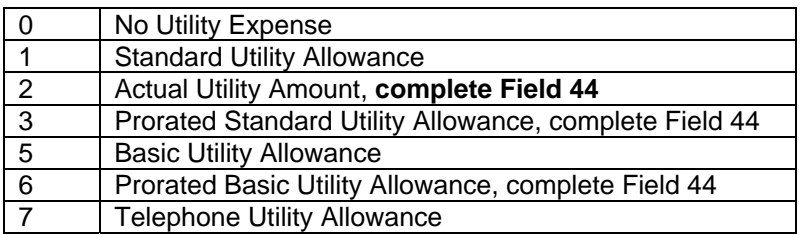

- **FIELD 46 Other Expenses** (5 Digit, 00000) Caseworker keys information. Enter other monthly expenses in dollars and cents format, such as fees charged by utility companies for initial installation, for the remainder of housing costs exceeding \$999.99. If none, make no entry. For example, \$50.00 would be entered as 05000.
- **FIELD 47** Total Shelter System generated.
- **FIELD 47B** System generated from data in CNDS.
- **FIELDS 48-54** System generated.
- **FIELDS 55 Dependent Care** System generated.
- **FIELD 56 Medical** (4 Digits, use leading zeros.) Caseworker keys information. Enter the actual monthly amount of total allowable medical expenses rounded to the nearest whole dollar. An entry is required only when a member of the FNS qualifies for the medical deduction. FSIS deducts automatically the threshold amount and allows the appropriate deduction if entries in field 80 indicate age 60 or older or disabled status. If the specified person has no medical expenses, enter "**0000**".

Entry is required for transaction code 6 (TC6) when one of the following conditions is met:

- 1. At least one individual is age 60 or older and field 80K is code 'I' or 'D.
- 2. At least one individual is coded 'I' or 'D' in field 80K and is coded 'K,' 'L,' or 'M' in field 80E.
- 3. At least one individual is coded 'I' or 'D' in field 80K and is coded 'I' or 'D' in field 80K and is coded 'G' or 'L' in field 80G.
- 4. None of the above applies, but an individual is coded 'M' in field 80K.

If one of these conditions is met and no entry is made when missing: "MEDICAL EXPENSE MUST BE ENTERED."

**FIELD 57 Excess Shelter -** System generated. FSIS allows the appropriate amount depending on age or disable status.

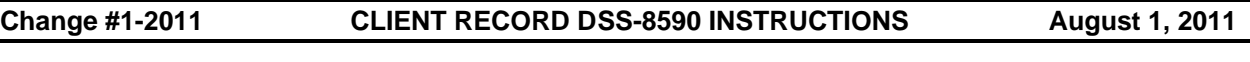

#### **FIELD 58 Expense Deduction -** System generated.

If the total expense is more than \$999, this field displays 999. However, the correct amount is deducted.

**FIELD 59 Net Adjusted Income -** System generated.

Field 54 minus Field 58.

**FIELD 60** Claim Indicator - (1 Digit) - System generated.

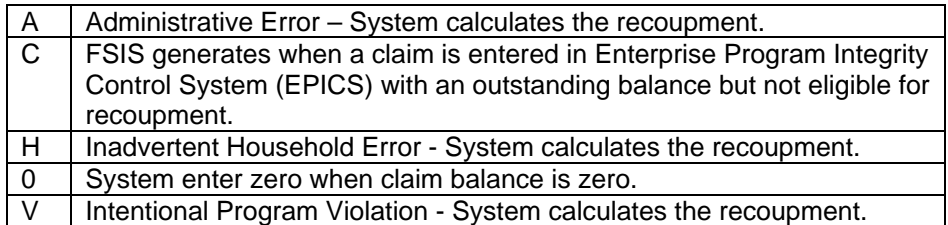

This field is updated automatically by FSIS when information is received from **EPICS** 

- **FIELD 61 TFP** System generated (Thrifty Food Plan) Maximum allotment for indicated members.
- **FIELD 62** Benefit Reduction System generated. This is a percentage income reduction applied to determine the allotment amount. When regulations require a \$14 allotment, this field is adjusted to an amount which would allow the \$14 allotment.
- **FIELD 63 Retroactive Adjustment** (4 Digits, use leading zeros.) Caseworker keys information. Enter the amount calculated manually in SLAW, including proration when necessary. If there is no adjustment, leave **Fields 63** and **64** blank. If you make an entry in this field, you must enter Reason Code **02** in **Field 64**, and must be completed the same day the new case is entered in FSIS.
- **FIELD 64 Retroactive Codes** (2 Digits) Caseworker keys information.
	- 02 Retroactive Benefits (Only complete when an entry is made in Field **63**.)
- **FIELD 65** Claim Collection (4 Digits, use leading zeros) System generated.

This field is updated automatically by FSIS when information is received from EPICS.

Claim Code 'A' and 'H':

The claim amount is 10% or \$10 whichever is greater. FSIS calculates this amount by subtracting the benefit reduction amount from the thrifty food plan (TFP) and takes 10% of that amount. If the percentage is less than \$10, the system uses \$10. For example,

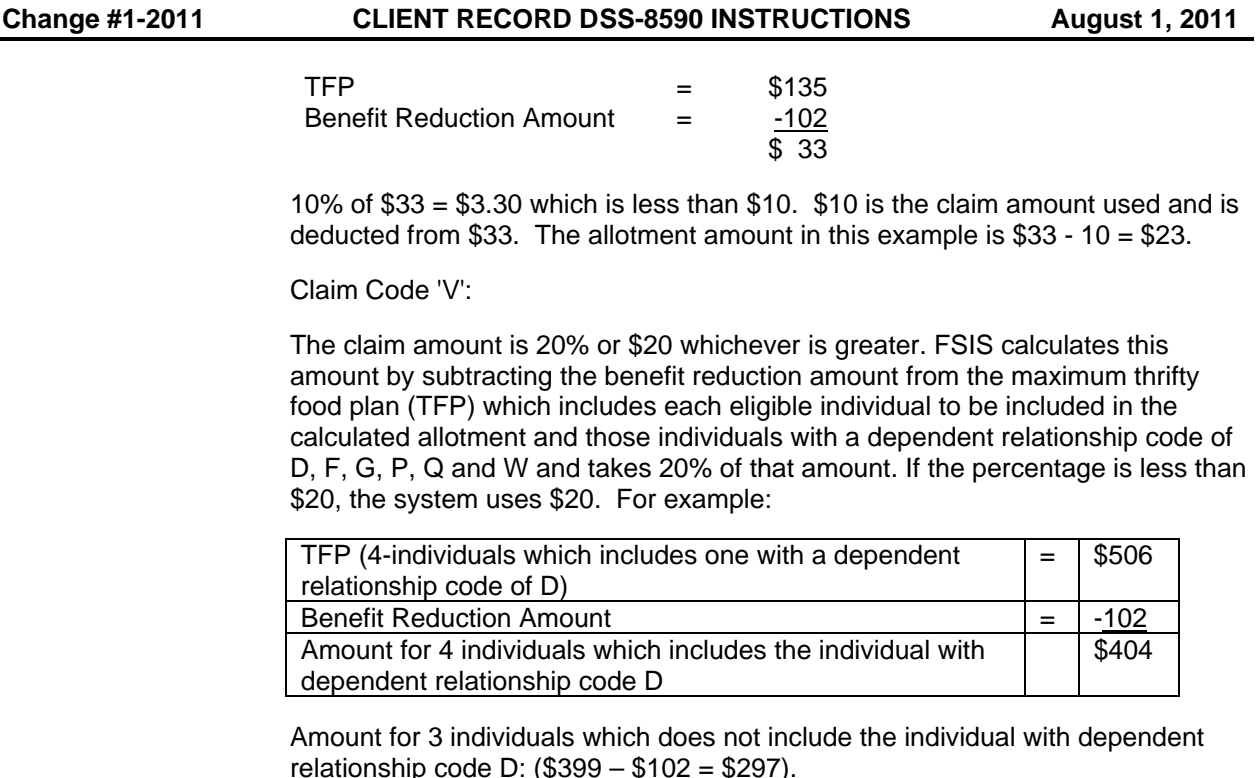

20% of \$404 is \$80.80 rounded up to \$81.00 which is greater than \$20. The \$81.00 is the claim amount used and is deducted from \$297 (3 individuals). The allotment amount in this example is \$297 - \$81 = \$216.

- **FIELD 66 Allotment** System generated. The benefit amount the household is eligible to receive after the adjustments in fields **62**, **63**, and **65**. If this should be 1, 3, or 5 dollars, FSIS rounds field **66** up to 2, 4, or 6 dollars respectively.
	- 1. If a one or two-member case meets the income limit and the allotment calculated is \$1.00 or greater but less than \$14.00, the Food and Nutrition Services case is eligible to receive \$14.00; however, if there is a claim, this amount could be reduced to zero.
	- 2. If a three or more member case meets income limits, the Food and Nutrition Services case can received a \$1.00 allotment; however, if there is a claim this amount could be reduced to zero.
- **FIELDS 67-72 Denominations** System generated.
- **FIELDS 73-76 Review For Change** Caseworker keys information**.** Use the "*Review for Change*" Field to alert for anticipated changes during the certification period. This code is used to generate an 'X' indicator on the Redeterminations Due/Review for Change Report. The indicator appears on the report the month prior to the month the review for change is due. The indicator continues to appear on the report until it is deleted from the DSS-8590.
- **FIELD 73 Date** (4 Digits, MMYY) Caseworker keys information. Enter the month and year (MMYY) in which a change is anticipated during the "*certification period*."

#### **FIELD 74** Review For Change - (1 Digit) – Caseworker keys information.

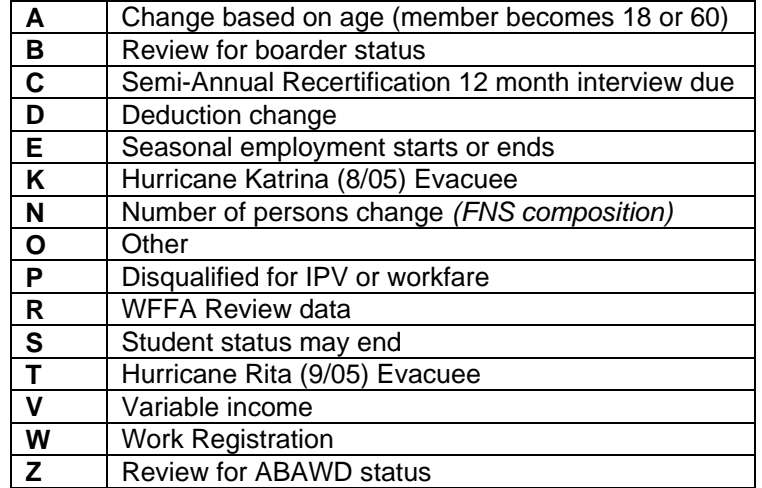

- **FIELDS 75-76 Review For Change**  Caseworker keys information. Complete if there is another change anticipated during the certification period. Follow instructions for **Fields 73** and **74**.
- **FIELD 77** Reserved (Make no entry.)
- **FIELD 78 Previous Case Number (9 Digits, 000000000) Caseworker keys information.** Previous case number.
- **FIELD 79** Adverse Action Guard (1 Digit) Caseworker keys information. Use this field only with Transaction Code **6** or **8** and only for those cases which are certified beyond the month in which these transaction codes are entered into FSIS.
	- **A** Override
	- **Z** No update (FSIS generated)

#### **FIELD 80 FNS Member Information**

**(A-P)**

#### **General Information**

An Individual ID number is required for each Food and Nutrition Services member prior to keying the DSS-8590. Key the FNS member individual ID number in field **80L** by "ID." This is a nine-numeric and one alpha character number. Do not key any demographic data for the individual. Based on the ID number keyed, the demographic data from the Common Name Data Service (CNDS) is brought forward. If any demographic data is incorrect, use the Name Change Function (SLNC) to correct.

- 1. Enter the head of the FNS first (member **01**); then enter other members. No special order is necessary.
- 2. Enter the Individual ID in the 'ID' field of **80L** for all persons on the Food and Nutrition Services case.

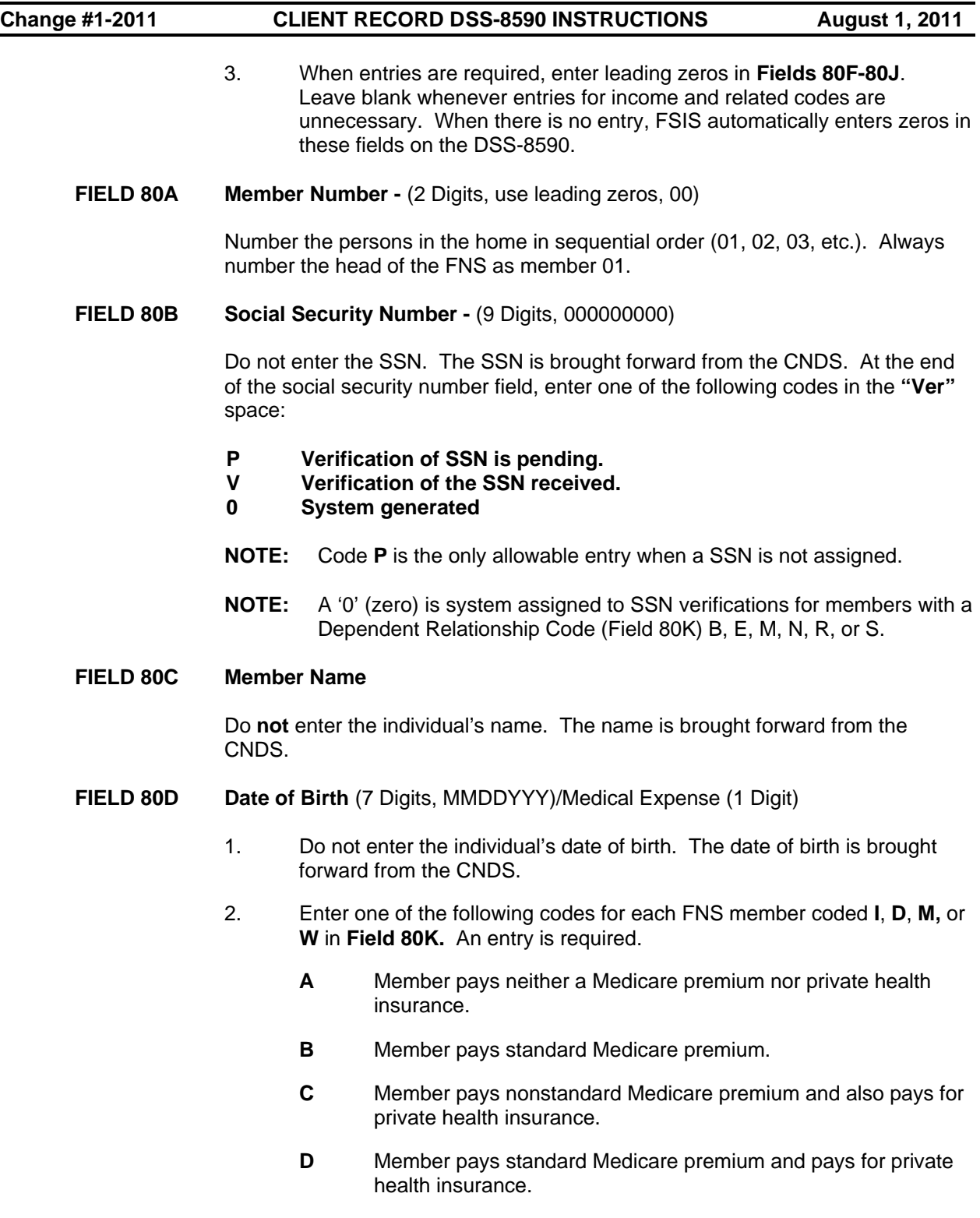

**E** Member pays for private health insurance only or member has Medicare or Medicaid and pays for private health insurance.

**G** Medicare premium is paid by the State.

**FIELD 80E Work Registration/Workfare Registration** - The first space is a required 1 digit alpha/numeric field. The second space is a 1 digit alpha field that must be 'T' or blank.

> Enter the applicable code from those listed below for each member of the FNS. Use of some codes is restricted based on the work registration category of the county.

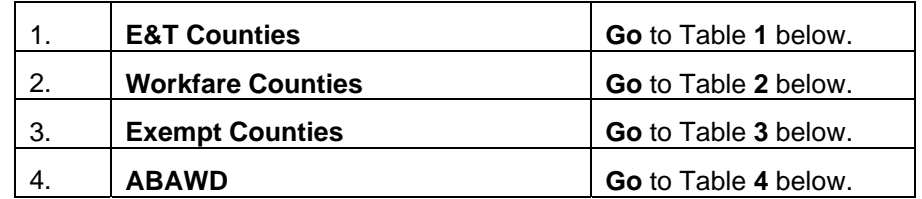

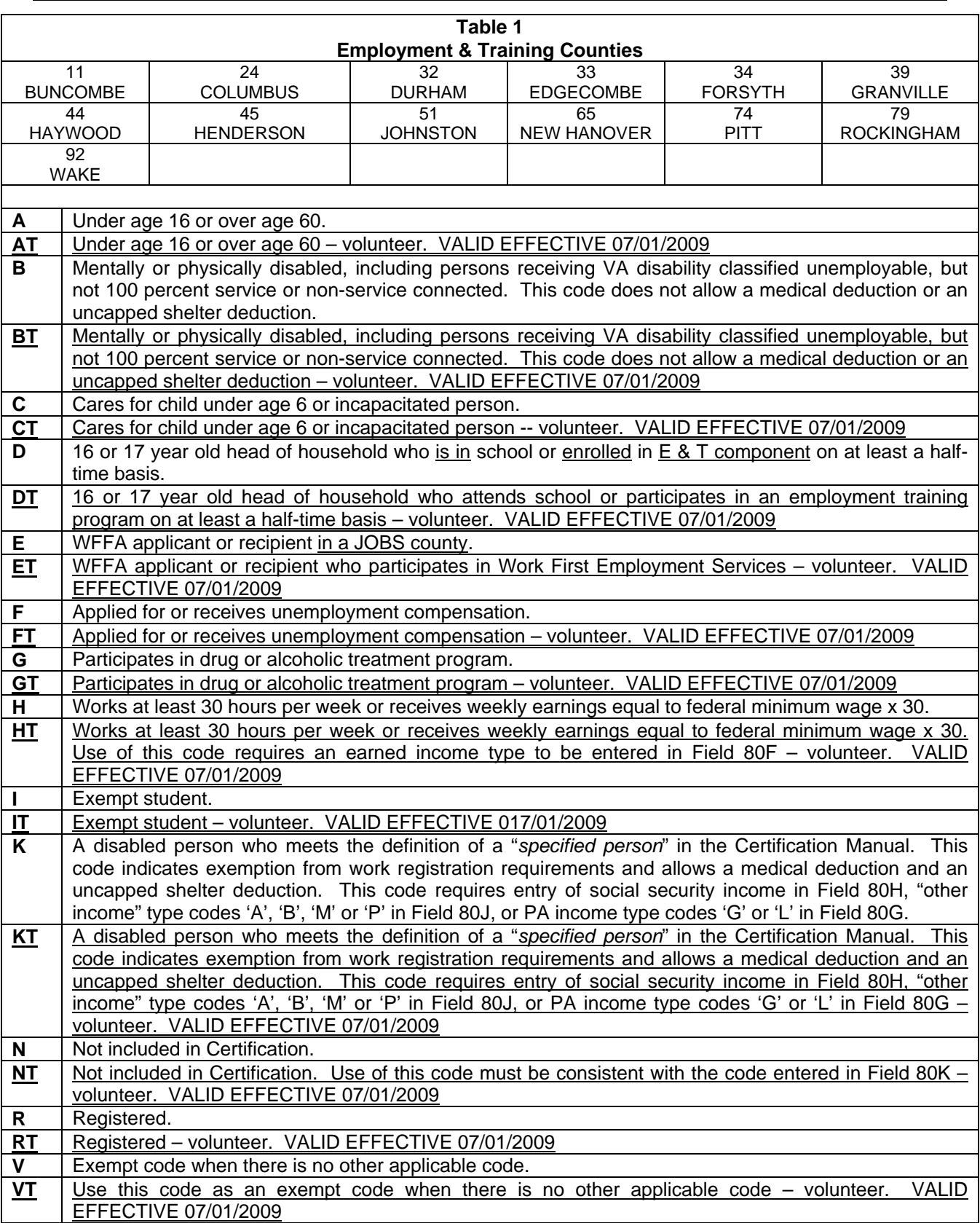

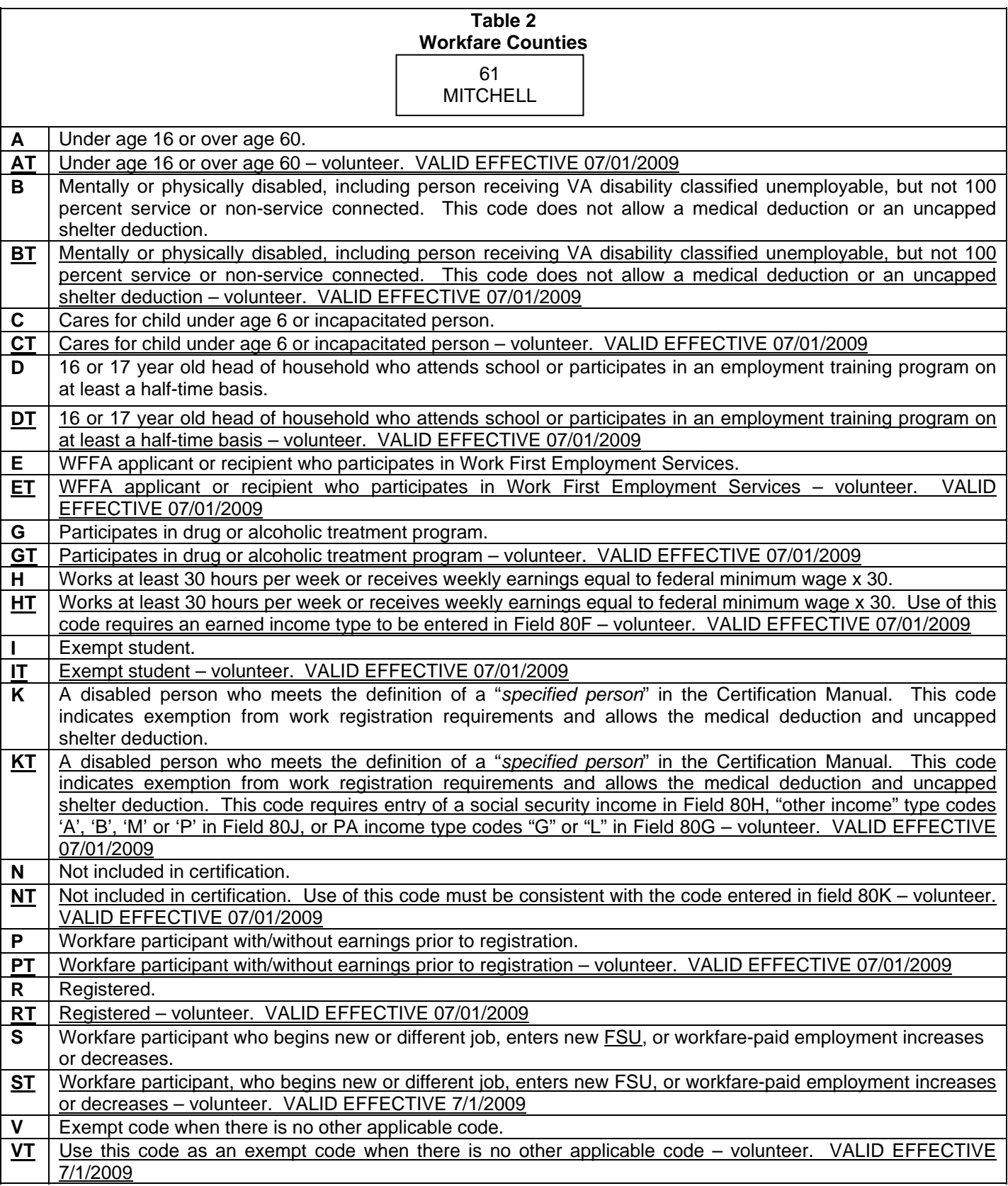

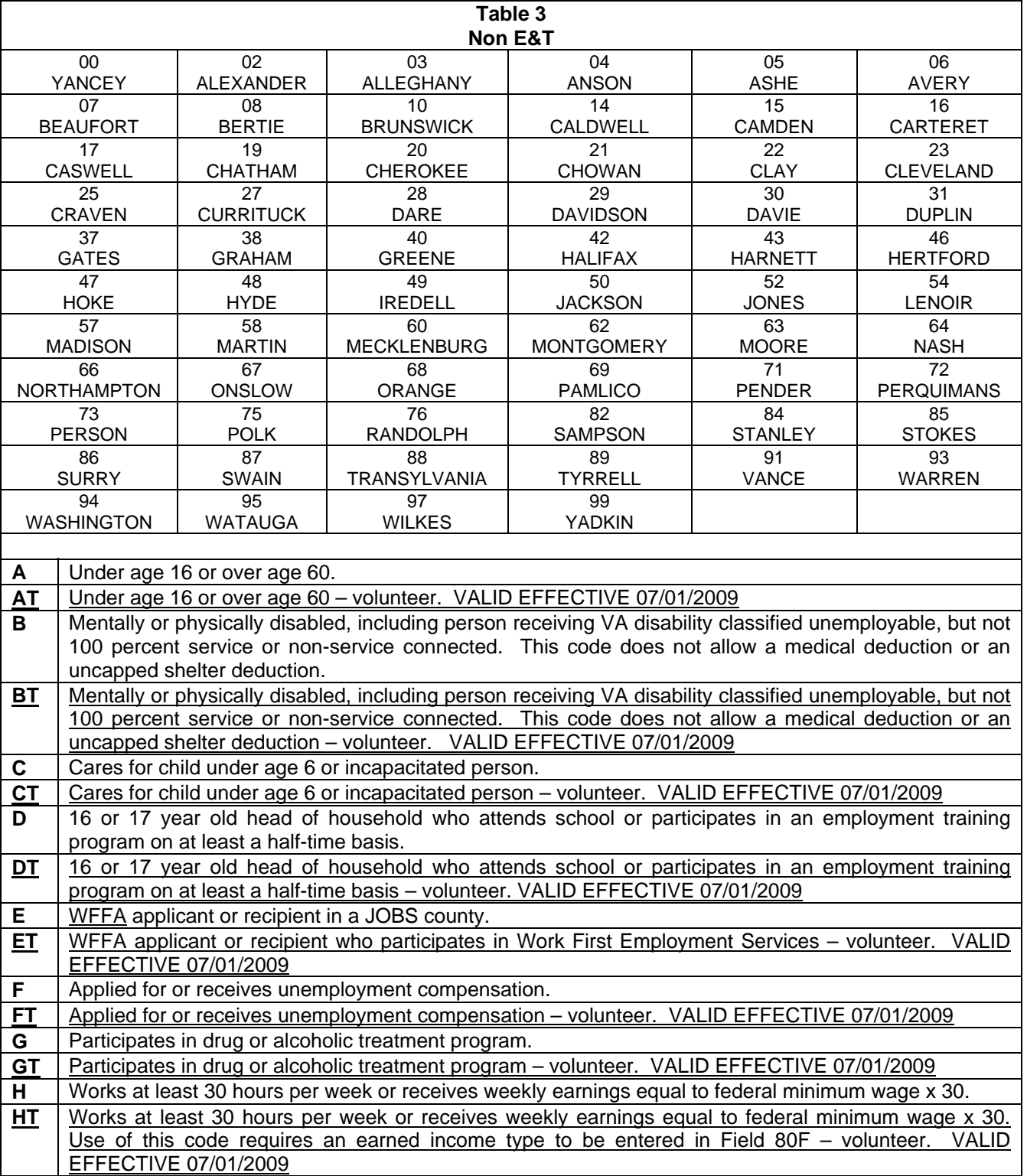

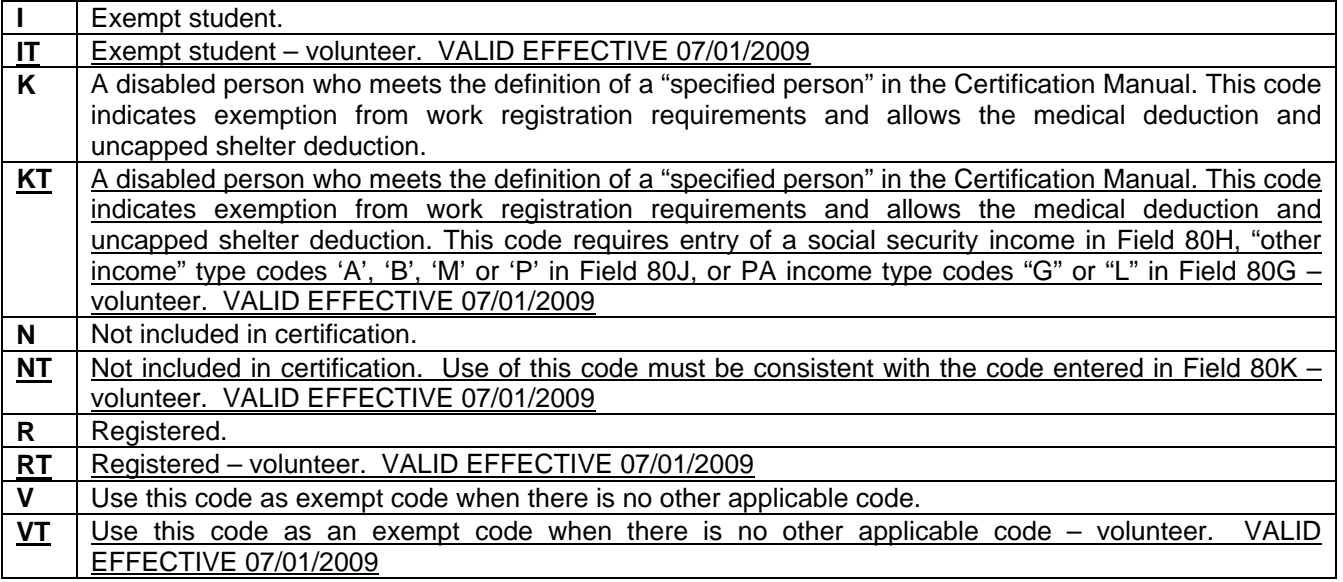

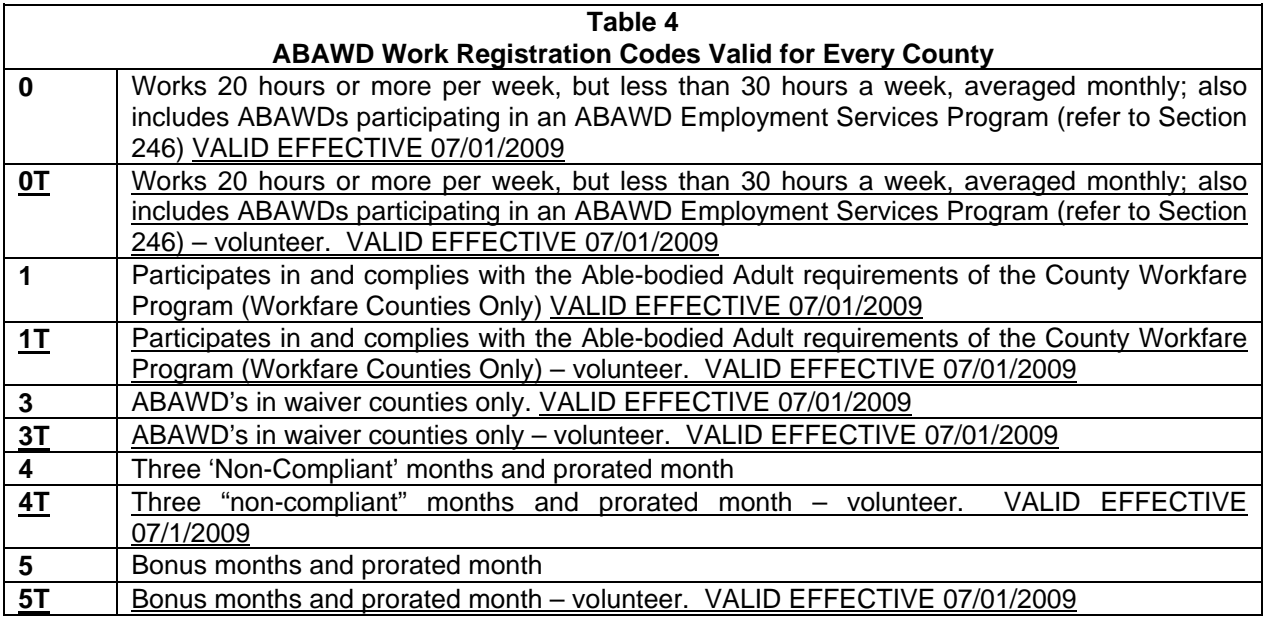

#### **FIELD 80F Earned Income** - (4 digits, use leading zeros)

Enter the amount of earned income rounded to the nearest whole dollar. Next to the earned income amount, enter one of the codes listed below that best describes the income received by the FNS member.

#### **Stable Income**

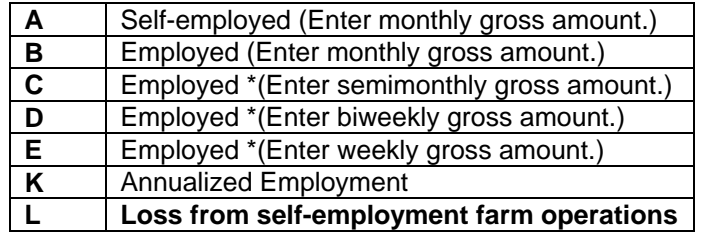

#### *\*Using the appropriate multiplier, FSIS automatically calculates the monthly gross amount.*

### **Fluctuating Income**

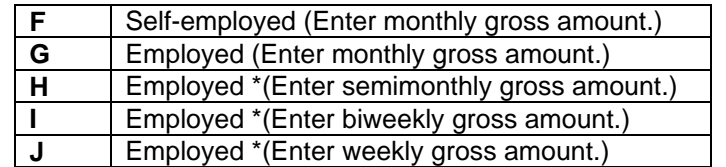

**Using the appropriate multiplier, FSIS automatically calculates the monthly gross amount.** 

**NOTE***:* Codes *A, B, F, G, H, I, J.* and *K* above may have income amount of zero*.*

**FIELD 80G PA/SSI Income** - (3 digits, use leading zeros*)*

Enter WFFA and SSI income rounded to the nearest whole dollar. The codes listed below identify the kind of income entered and also indicate categorical eligibility criteria when no income is entered.

#### **Work First Income**

Enter the amount of the Work First payment on the same line as the payee's name except when there is a third party outside of the FNS, or the payee is included in the payment. In this situation, enter the payment amount in with the first FNS member included in the payment. If the FNS payee receives both Work First and SSI, enter the SSI amount on the same line as the person receiving the SSI. Enter the Work First income on the same line with the first FNS member included in the payment.

When a person coded **'A'** in **Field 80K** is included in a Work First payment, prorate the Work First amount. Enter the amount available to the FNS next to a person coded **'C'** or **'M'** in **Field 80G**. The prorated amount for the **'A'** person is not shown in the field.

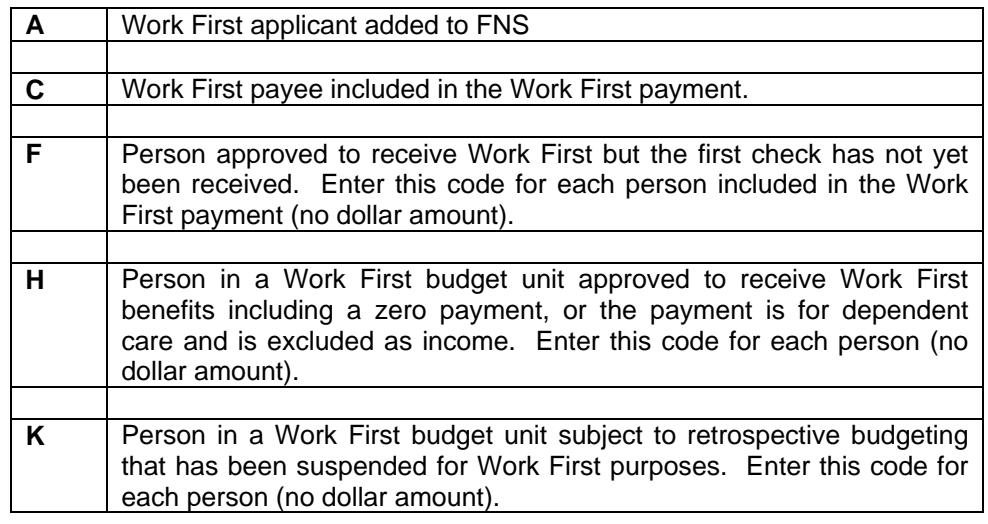

**NOTE**: All persons coded "I" in Field 80K and included in the Work First payment must also be coded 'A', 'C, F', 'H', 'K', or 'M' in this field. Do not code disqualified/excluded FNS members with these codes. The Work First income (zero if not payee of Work First case) must be entered for the individuals with either of the above codes.

#### **SSI Income**

**G** Person authorized to receive SSI but the first check has not yet been received, or the benefit amount is reduced to zero because of recoupment. Also, use for a person receiving Medicaid benefits based on disability (MAD). Enter this code for each person (no dollar amount).

**L** Person who received an SSI payment (enter dollar amount).

**FIELD 80H Social Security** (4 digits, use leading zeros)

Enter the social security income rounded to the nearest whole dollar.

**FIELD 80I Authorized Service Indicator (ASI)** If the ASI indicator keyed is not N, S, or B, the error message: "ASI indicator must be either B, N, or S," is received.

> The ASI indicator is removed when completing a Transaction Code 3. Enter only if applicable. The valid values are:

### **Code**

- **N** Non Custodial Parent
- **S** Services Authorized
- **B** Benefit Diversion
- **FIELD 80J Other Income** (4 digits, leading zeros)

Enter the amount of other income rounded to the1 nearest whole dollar. Next to the other income amount, enter the code indicating the income type (T1). Enter the second code indicating whether the income is stable or fluctuating and how often it is received (T2). FSIS converts the income to a monthly amount based on frequency of receipt.

### **Code**

- **A** Veteran's Benefits (Always stable income)
- **B** Railroad Retirement (Always stable income)
- **C** Unemployment Compensation Benefits
- **D** Worker's Compensation
- **E** Allotment Armed Services<br>**F** Property Income
- **F** Property Income
- **G** Contributions
- **H** Child Support other than IV-D
- **I** IV-D Child Support, IV-D and any combination of unearned income except disregard payment
- **J** Strike Benefits
- **K** Educational Benefits (Always stable income)
- **L** Other Income (Not IV-D)
- **M** Combination of contribution income with other unearned income types (Codes E, G, H, R) except IV-D Child Support (Code I) or IV-D support disregard (Code N)
- **N** IV-D Child Support Disregard or Disregard Any Other Combination Of Unearned Income
- **P** Combination Of Other Income Codes A, B, C, D, F, J, K, or L; also includes Federal Disability Payments
- **Q** Interest From Checking or Savings Accounts
- **R** Alimony
- **NOTE:** Codes **C, D, E, F, G, H, I, J, L M, N, P, Q,** and **R** above may have income amount of zero.

#### **Stable Income**

- **B** Enter monthly gross amount.
- **C** Enter semimonthly gross amount.
- **D** Enter biweekly gross amount.
- **E** Enter weekly gross amount.

#### **Using the appropriate multiplier, FSIS automatically calculates the monthly gross amount.**

#### **Fluctuating Income**

- **G** Enter monthly gross amount.<br>**H** Enter semimonthly gross amo
- Enter semimonthly gross amount.
- **I** Enter biweekly gross amount.
- **J** Enter weekly gross amount.

#### **Using the appropriate multiplier, FSIS automatically calculates the monthly gross amount***.*

#### **FIELD 80K****Dependent Relationship** (1 Digit*)*

Enter the appropriate code for all persons on the Food and Nutrition Services case.

#### **Code**

- **A Ineligible Alien** Use this code for a person excluded from the FNS because he is an ineligible alien. If the person has income other than WFFA, enter the prorata share available to the FNS in the appropriate place next to the excluded person's name. The individual is included in the utility calculation.
- **B Boarder** Enter the board payment, less the cost of doing business, as self-employment income next to the person who receives that income. **Do not** include any other income that the boarder may receive. This individual is not included in the Food and Nutrition Services allotment calculation; however, the individual is NOT included in the utility calculation.
- **C Convict/Fleeing Felon**  These individuals are ineligible. Enter all appropriate income; however, their income is not counted nor are they included in the Food and Nutrition Services allotment calculation. The individual is included in the utility calculation.
- **D Disqualified For Intentional Program Violation (IPV) -** When the person has income other than WFFA, enter the entire amount in the appropriate place next to the disqualified person's name. Their income is counted and they receive income deductions (including, but not limited to, earned income deduction, medical, and shelter deductions). The individual is not included in the Food and Nutrition Services allotment calculation; the individual is included in the utility calculation.

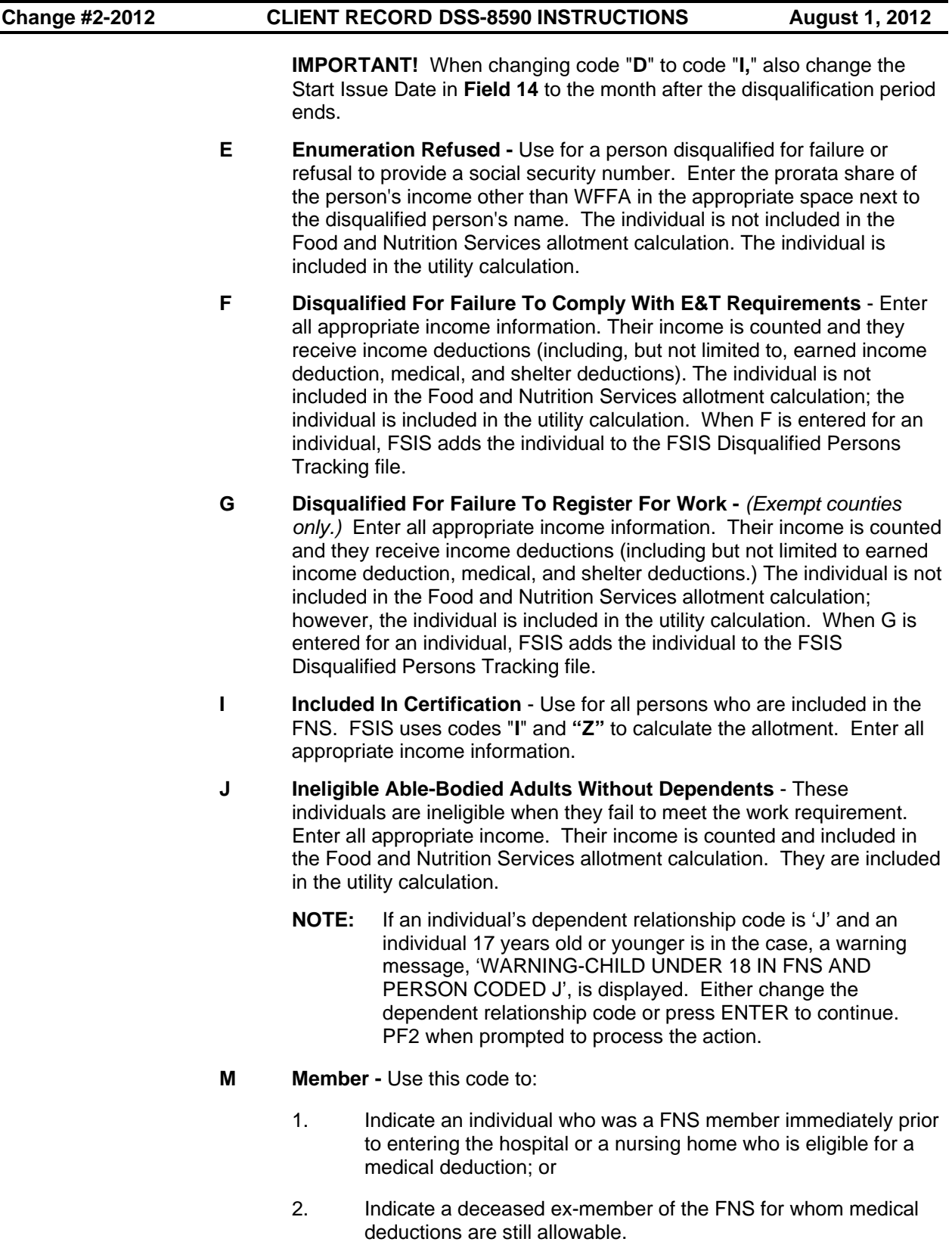

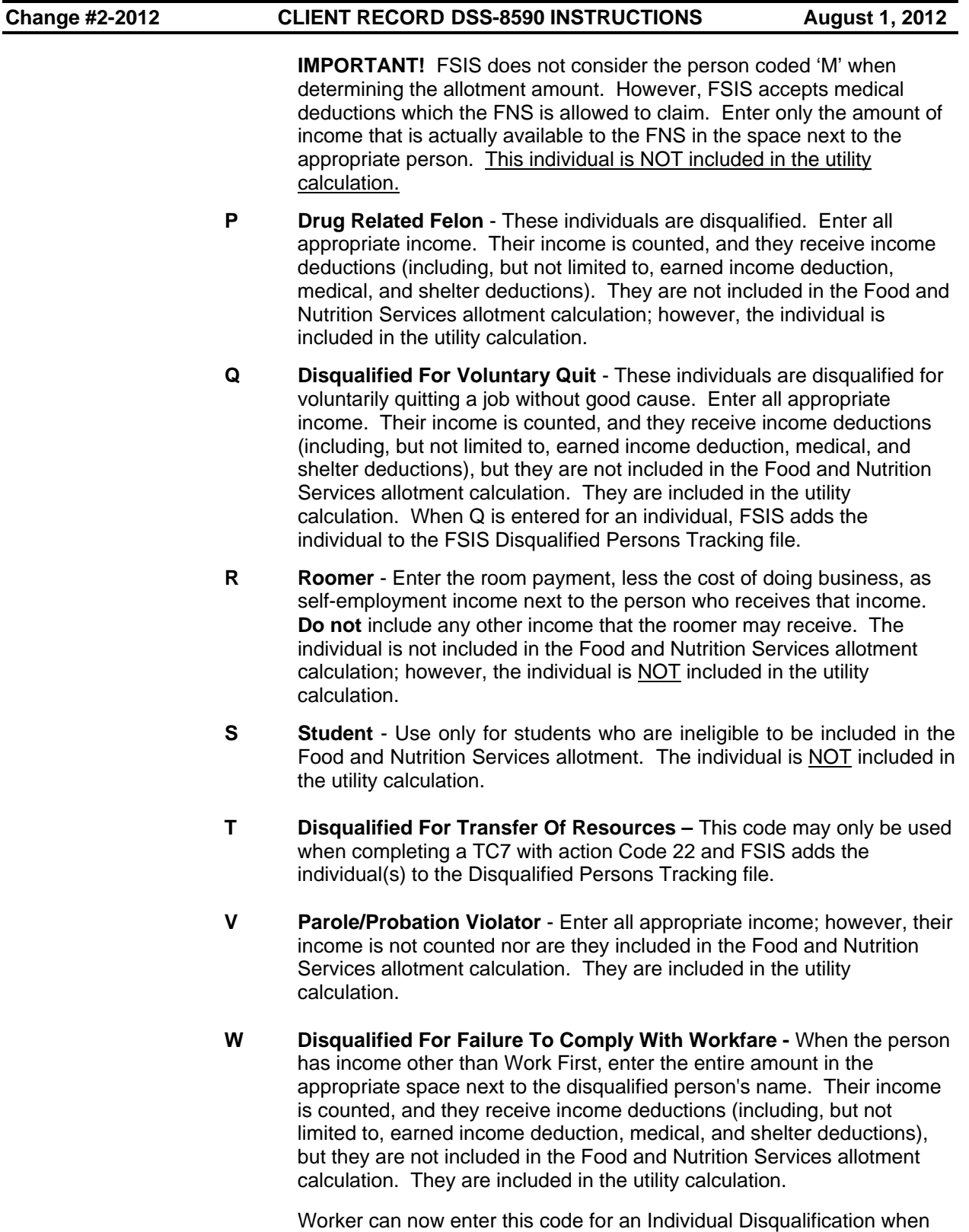

the Reject/Closure codes are 21 or 23. FSIS also adds the individual(s) to the Disqualified Persons Tracking file.

**Z** Participating ABAWD - Use for all ABAWD individuals who are included in the FNS. FSIS uses codes "**I**" and "**Z**" to calculate the allotment. Enter all appropriate income information.

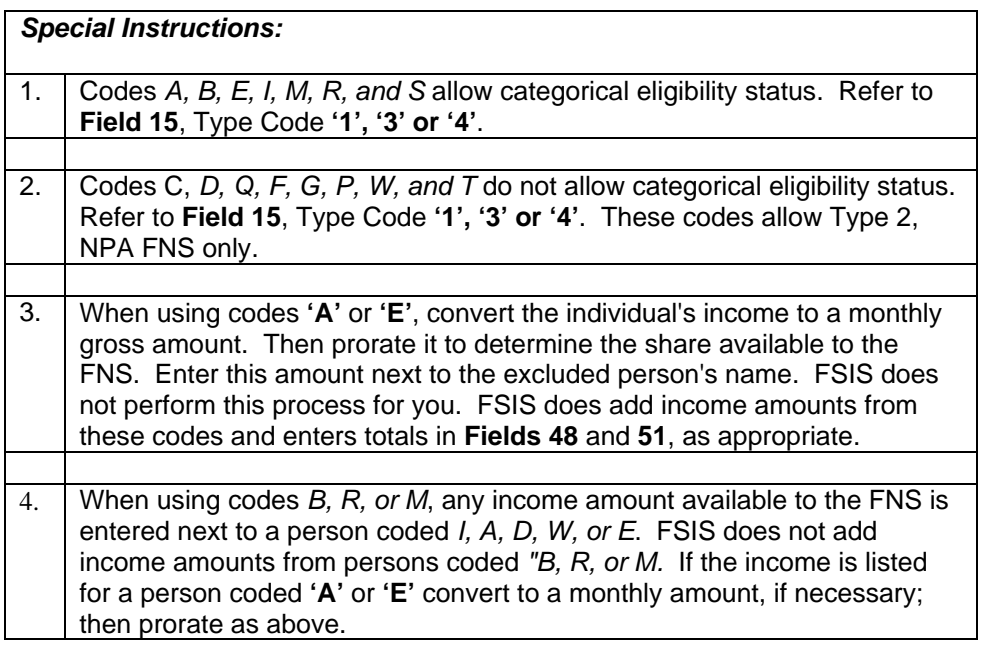

#### **FIELD 80L Dependent Individual ID Number** (10 Digits**)**

The Individual ID number is required. Based on the ID entered, the individual's demographic data is brought forward from the Common Name Data Service (CNDS).

- 1. If adding an individual to an existing case and demographic data is incomplete, the message, 'INDIVIDUAL ID, ID NO. NAME, DOB, ETC., REQUIRED. USE SLNC TO UPDATE', is displayed and the transaction is placed in hold status.
- 2. The error message, 'INDIVIDUAL ID, ID NO.NAME, DOB, ETC., REQUIRED. USE SLNC TO UPDATE' is displayed and the transaction is not placed in hold status when:
	- a. A new application (TC1) is keyed with an individual with incomplete demographic data, or
	- b. Removing an individual with incomplete demographic data, or
	- c. Removing and adding an individual with incomplete demographic data.

#### **FIELD 80M Dependent Care Deduction** (3 Digits)

Enter the actual dependent care expense paid for each dependent in field 80M.

# **FIELD 80N Child Support Deduction** (4 Digits) Enter any legally obligated child support paid by a FNS member to a child living in another household. Use leading zeros. Entry is allowed only for individuals coded A, D, E, F, G, I, or W in Field 80K. **FIELD 80O Dependent Sex Code** (1 Digit) - Do not enter. Based on the individual ID entered, the individual's sex code is brought forward from the CNDS. **FIELD 80P Dependent Race Code** (5 Digits) - Do not enter. Based on the individual ID entered, the individual's race code is brought forward from the CNDS.

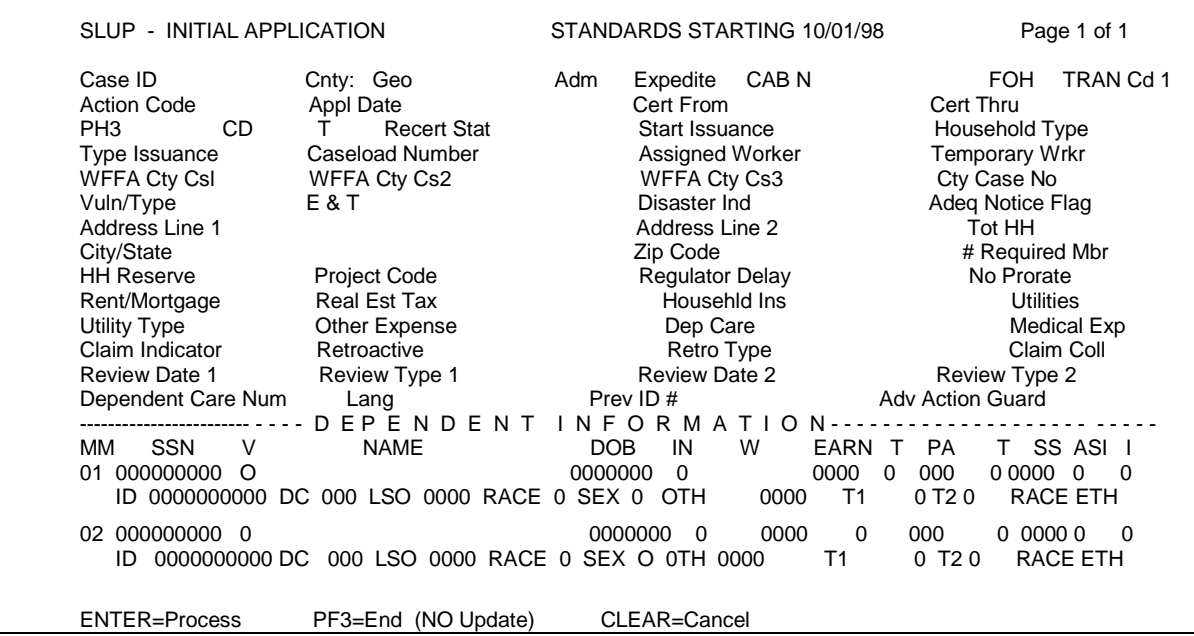

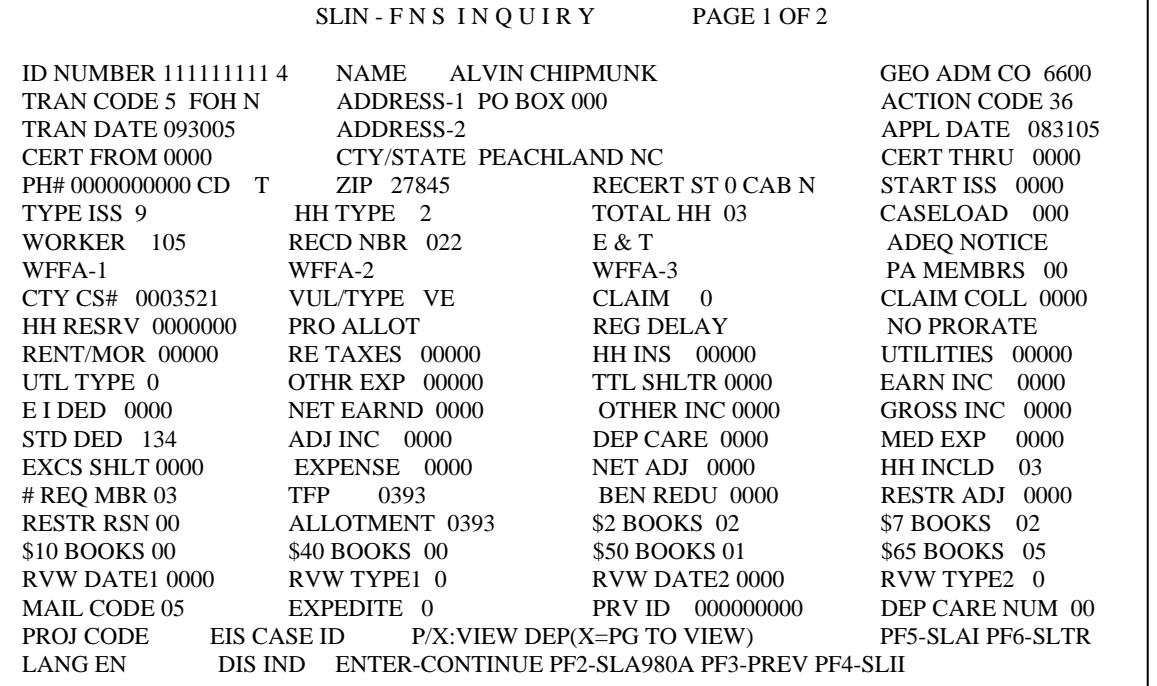

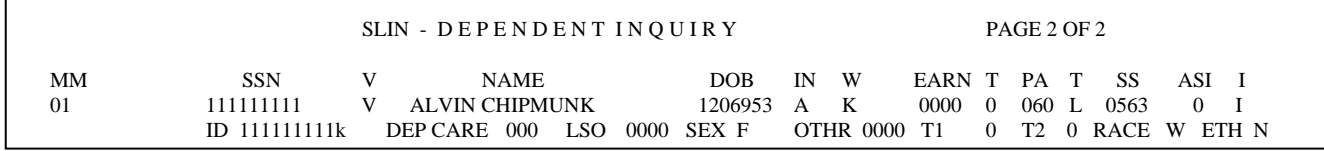

### [Figure 1- Sample 8590](http://info.dhhs.state.nc.us/olm/manuals/dss/ei-35/man/FSISs503f1.pdf)

 $\overline{1}$ 

# Figure 2- 8590 Quick Reference Guide

## Figure 3- Lifeline/Linkup Participating Telephone Companies